# **Data Extraction Program For IBM z Batch Network Analyzer, IBM zCP3000, and IBM z Processor Capacity Reference**

# **User's Guide**

# **CP3KEXTR v4.36 07/19/2024**

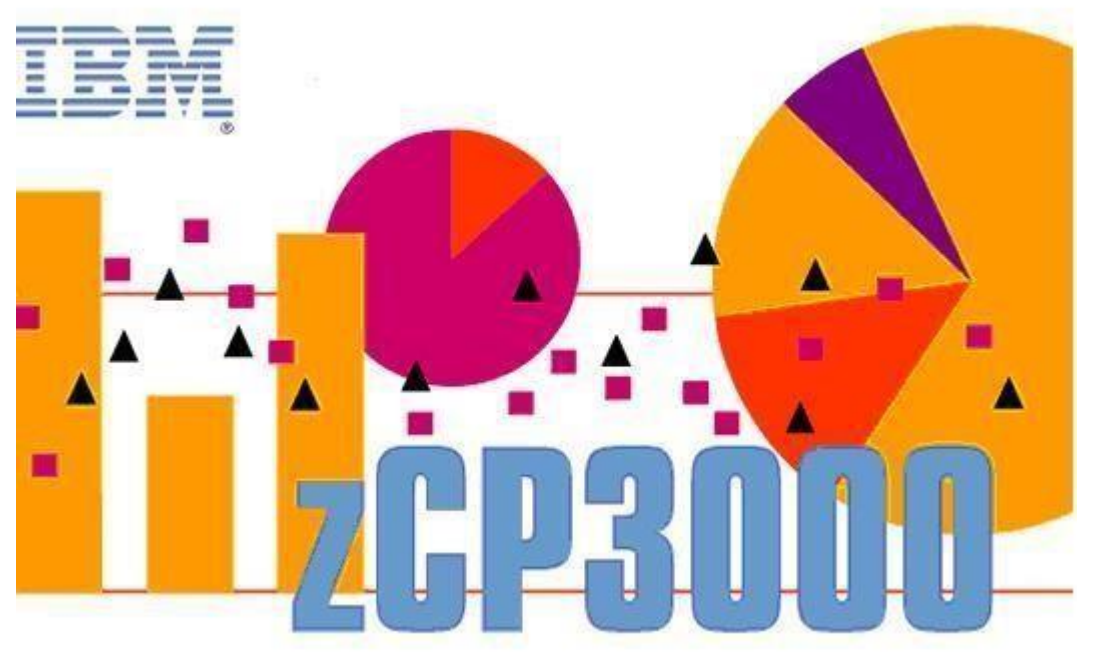

Shawn Lundvall Joel Moss Valerie Spencer

#### **Contacts**:

Comments, requirements, and questions may be directed to us at this address:

**IBM CPS Tools Team cpstools@us.ibm.com**

You can download this document (**CP3KEXTR.pdf**) and the program package (**CP3KEXTR.Zip**) from one of the following sources:

**<https://ibm.biz/Bdmibu>**

The descriptions of output file formats and EDF vector names have been moved to a separate "Technical Reference" manual (that can be found at the same location as this User's Guide).

# Table of Contents

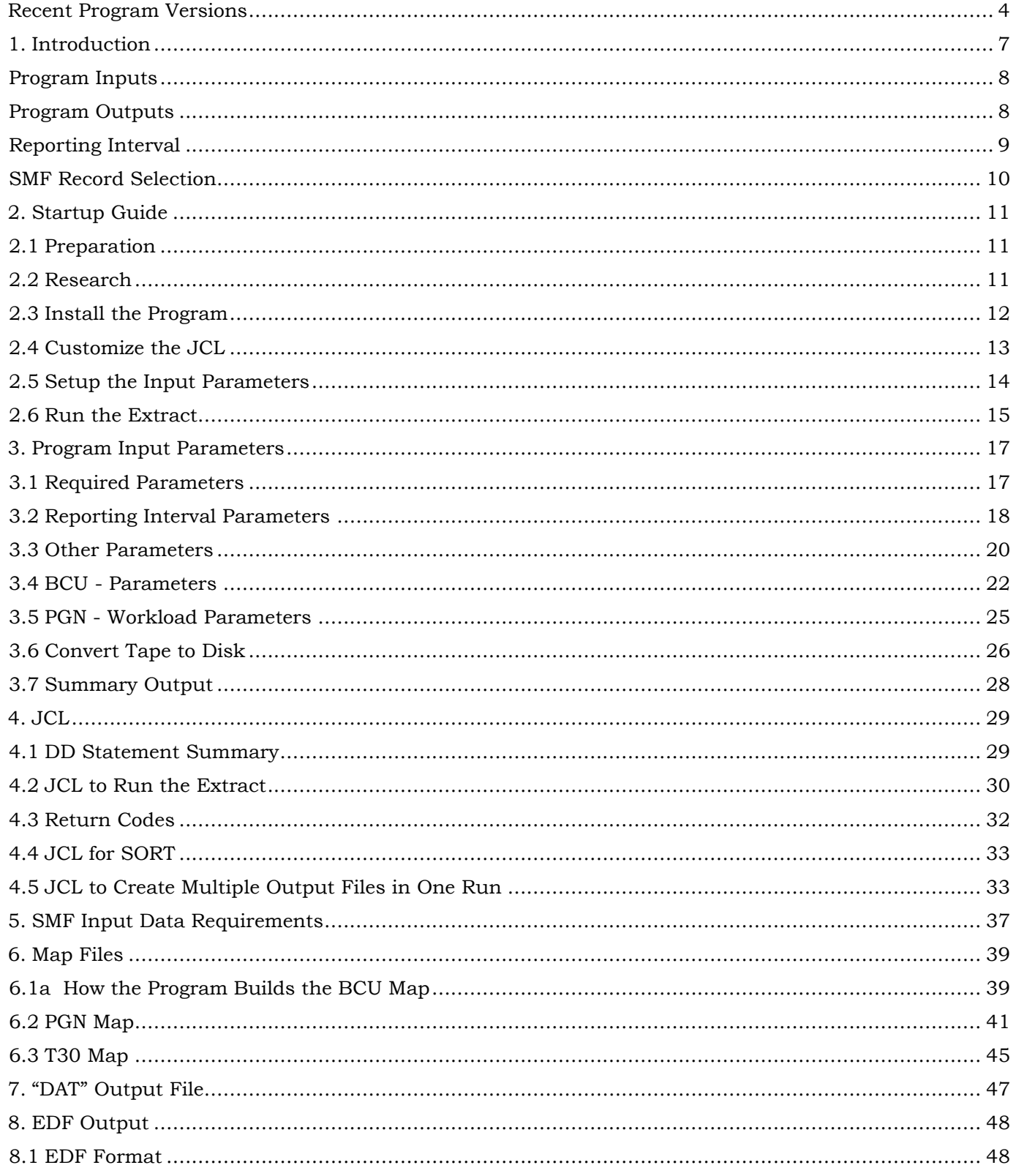

# <span id="page-3-0"></span>**Recent Program Versions**

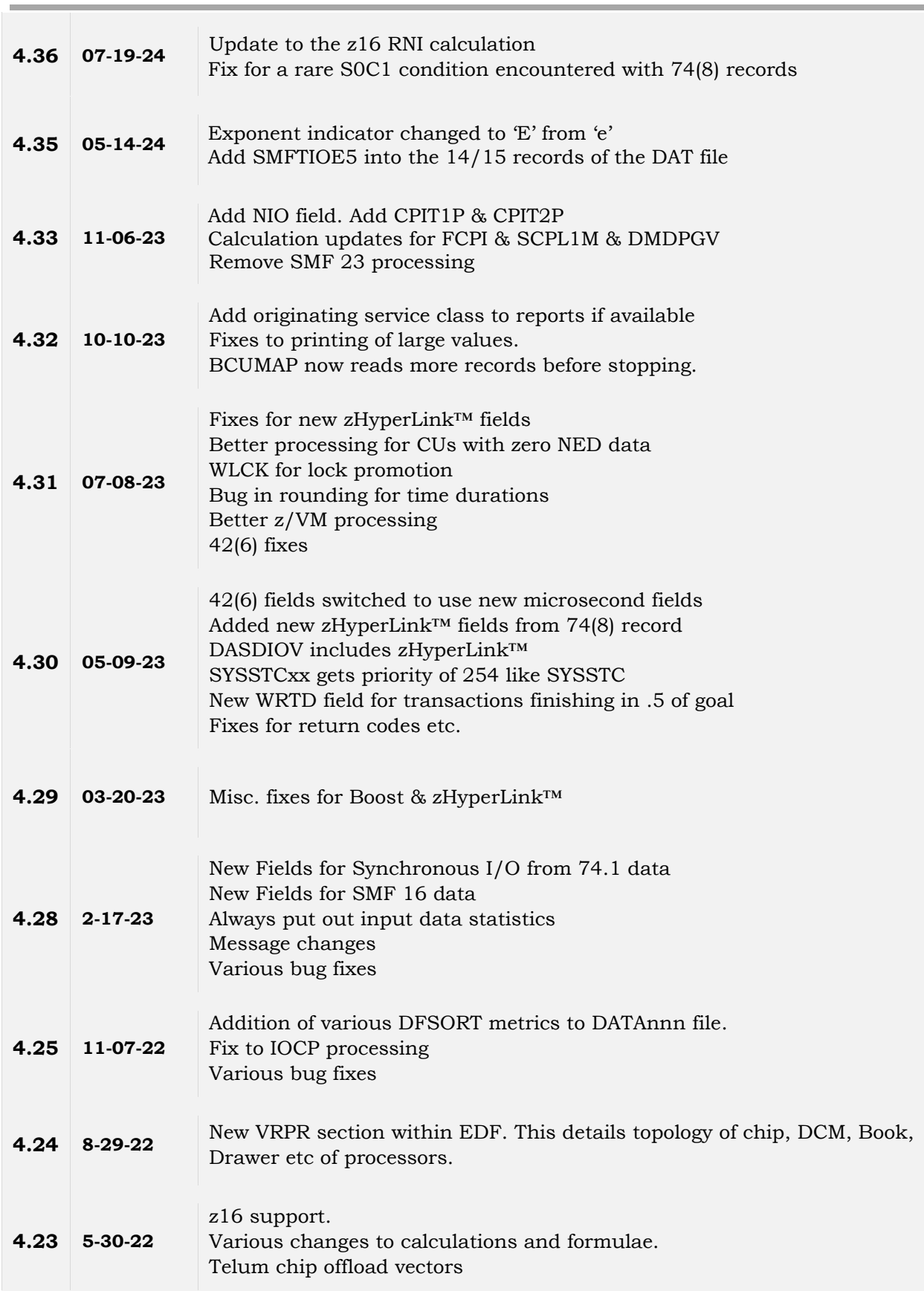

 $\overline{a}$ 

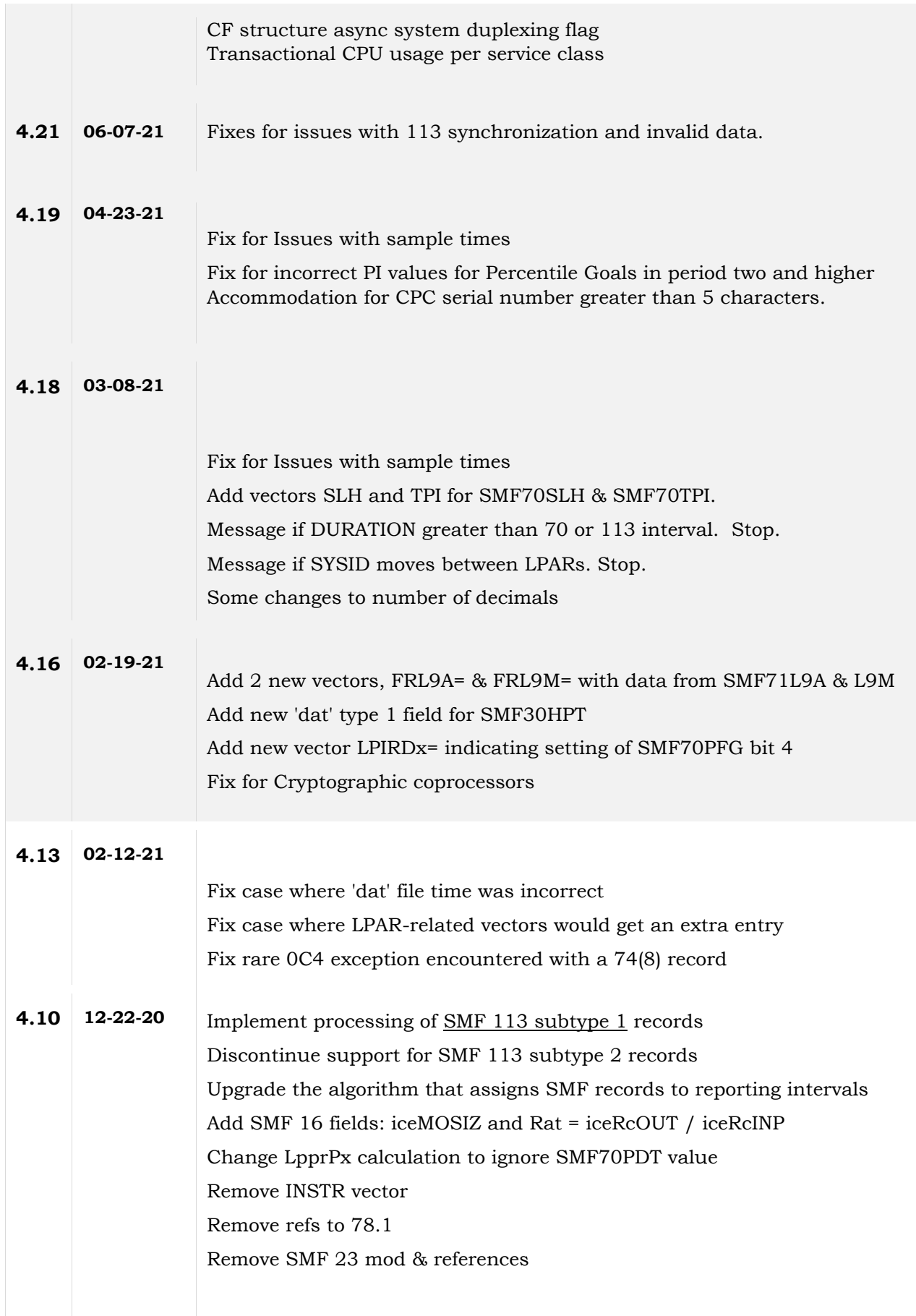

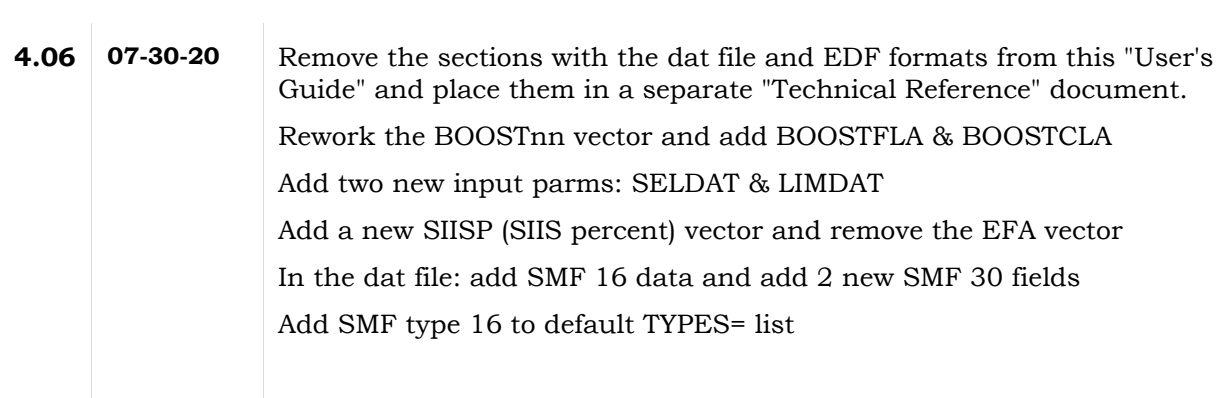

# <span id="page-6-0"></span>**1. Introduction**

The Extract program, CP3KEXTR, runs on a z/OS system where it reads and summarizes one or more SMF datasets for subsequent analysis by one of the CPS Tools Applications (IBM zCP3000, IBM zBNA, or IBM zPCR).

The program performs these functions:

- Parses the complex structure of the SMF data
- Extracts selected fields needed by the Tools applications
- Combines the data into a series of Extract "reporting periods"
- Produces a flat Enterprise Data File (EDF) that is read by the analysis applications
- Optionally writes a separate DAT file for zBNA with selected SMF fields
- Generates and/or uses several supplemental mapping files

Here is an overview of the data flow:

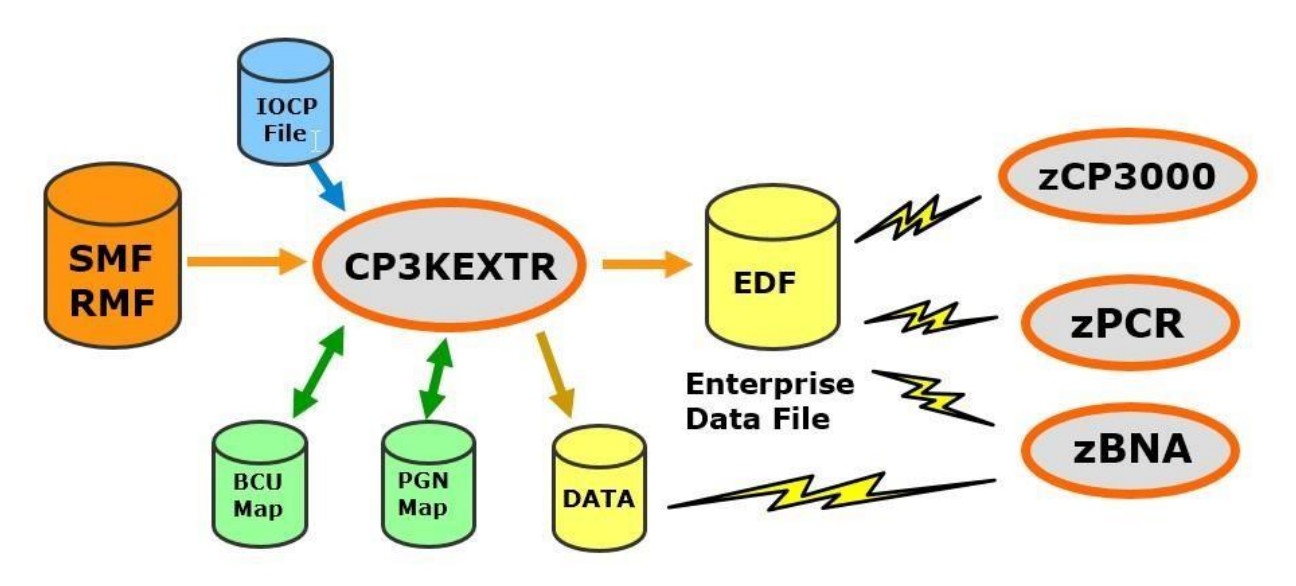

When the Extract program is run the default is that all input SMF records will be examined, but you can specify particular dates and times to select only certain data. You can also adjust the duration of the reporting period.

#### <span id="page-7-0"></span>**Program Inputs**

The program uses makes use of several different inputs as follows:

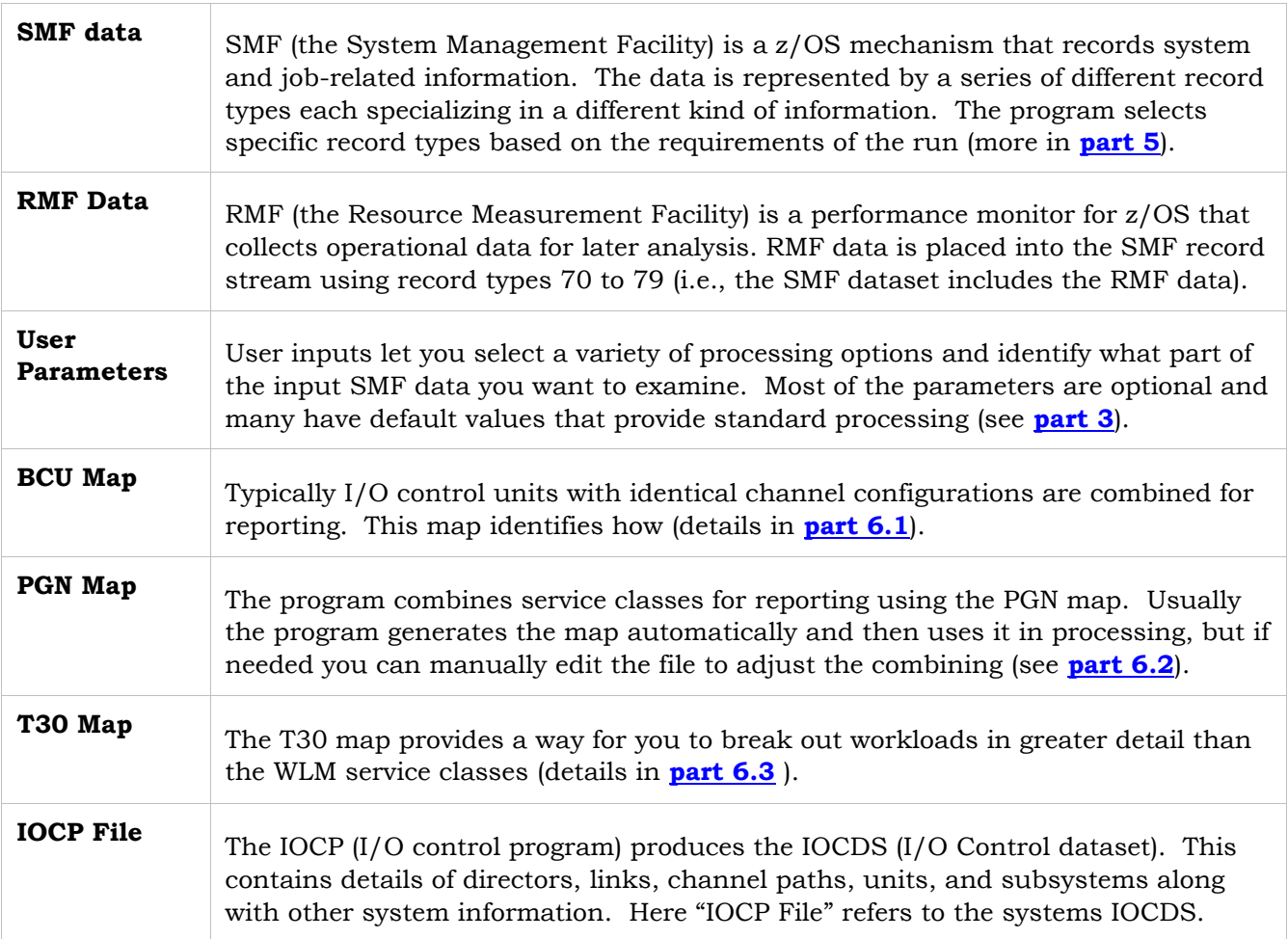

#### <span id="page-7-1"></span>**Program Outputs**

These are the program output datasets:

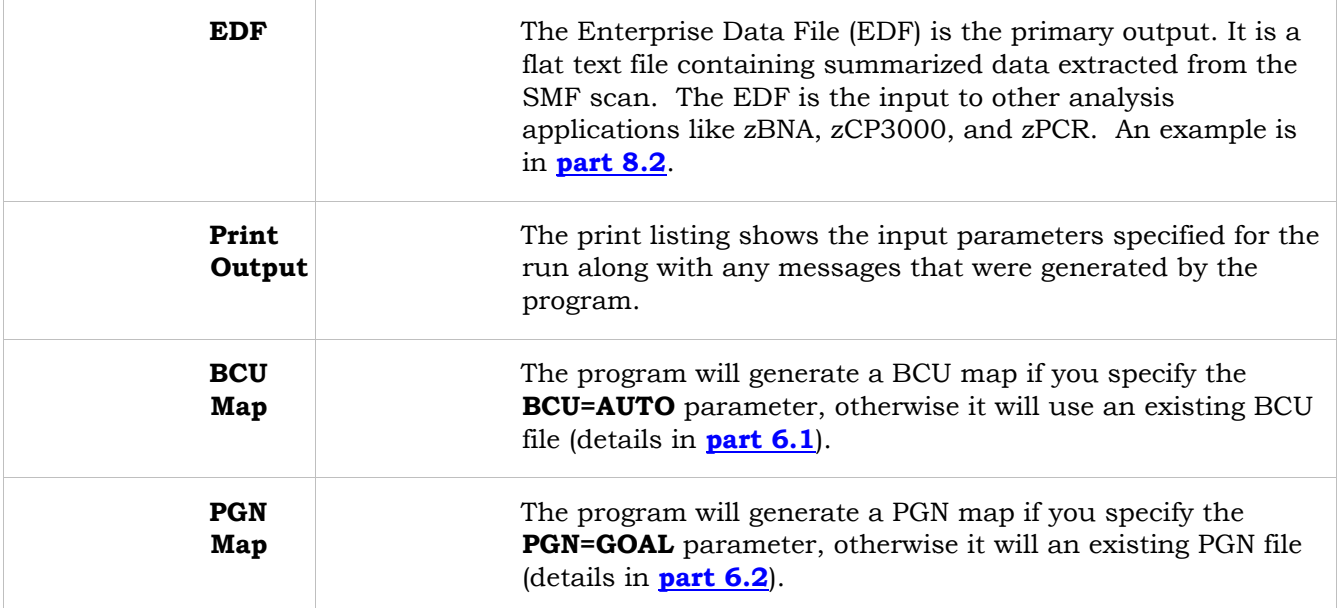

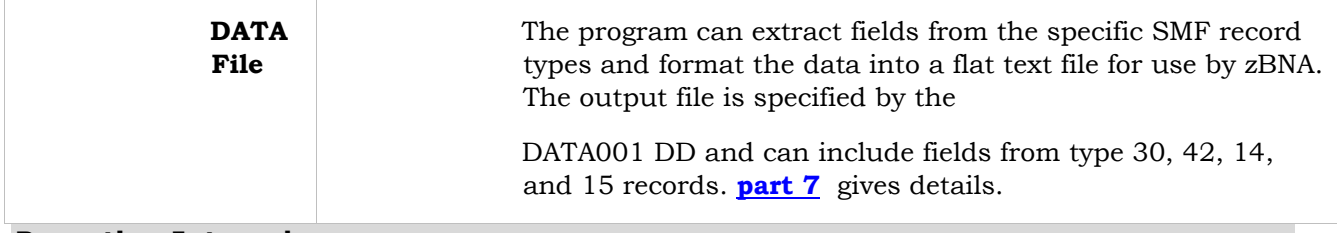

#### <span id="page-8-0"></span>**Reporting Interval**

There are two different time intervals that must be considered when working with the Extract program – the RMF interval and the Extract reporting interval.

The **RMF Interval** is the time period (typically 15 minutes) during which z/OS accumulates and summarizes both software and hardware activities. At the end of this interval the system writes the collected information to the SMF dataset and, for many items, clears the accumulators to start again. The RMF interval is set by the system programmers and usually does not change.

The **Extract Reporting Interval** is the time period the Extract program uses to group the incoming SMF data. This is specified by the DURATION parameter and often is set to one hour (which gives more attractive graphs in zCP3000), but setting the reporting interval to be the same as the RMF interval is also common. Data from the SMF records that fall within an Extract reporting interval are combined and reduced to a single value (a total, an average, a bit indicator, etc.).

For example, consider one specific measurement item, the "start subchannel count". Processing for this item will flow through the following steps (over-simplified for discussion):

- During the 15-minute RMF interval while the original applications are executing, this counter is incremented by the system for each start subchannel request.
- At the end of the RMF interval that count is written by the system to an RMF record.
- Later, when the Extract program is run it scans the RMF records.
- The "start subchannel count" from each RMF record (type 74) is totaled within the duration of an Extract reporting interval (e.g., records from 4 RMF intervals would be encountered for a 1 hour reporting interval).
- At the end of the Extract reporting interval the total is divided by the number of values giving an average.
- That average is appended to the string of values reported as the "start subchannel count" vector (DASDIOV) in the output EDF (resulting in one value in the vector for each Extract reporting period).

Summary -- for many data values the progression is to combine execution-time measurements into an RMF interval and then further combine these into an Extract reporting interval.

#### <span id="page-9-0"></span>**SMF Record Selection**

It may be that the input SMF dataset contains information for only one partition for one particular time period. This is a simple case where you may want to accept and process everything in the input.

A more complicated situation is when the SMF input includes data for several partitions, perhaps generated over many days. In this case you can ask the program to select just certain records belonging to a particular partition or a specific time period. I.e., you can extract and summarize a subset of the original data. (see **part 3.2**).

# <span id="page-10-0"></span>**2. Startup Guide**

This section provides a checklist of the basic steps needed to get started running the Extract program. This is a simplified approach; more details are provided in **part 3** of this document.

#### <span id="page-10-1"></span>**2.1 Preparation**

- **a.** Have a TSO user ID and password on the z/OS system where the Extract will be run.
- **b.** Identify the necessary parameters for the JES **JOB** card for that installation.
- **c.** Get the SMF **SysId** of the system(s) for which we are Extracting data (see also **part 2.5**).
- **d.** Decide when and for how long you wish to **sample** and set the Extract reporting interval accordingly (with the DURATION parameter). For performance analysis using the 15 minute intervals may be reasonable. However, for doing capacity planning one-hour intervals are a minimum. Depending upon the amount of data available different durations may be recommended (but nothing less than 5 minutes). If you don't know where to start use a week of one hour samples. More details are in **part 2.5** and **part 3.2**.
- **e.** Know the dataset names of the SMF files for the samples you have chosen.

#### <span id="page-10-2"></span>**2.2 Research**

If possible, sit down with the system programmer and discuss these points:

- **a.** Review the SMFPRMxx member of 'SYS1.PARMLIB'. Verify that you are collecting the SMF record types you will need.
	- For IBM zPCR types 70 through 75, 78 and 113(1) are required.
	- For IBM zBNA also include 14, 15, 16, 30 (2,3,4,5), 42 (6)
	- − For IBM zCP3000 use the zPCR types and also optionally 42 (6).
- **b.** Instructions for collecting SMF 113 records are at this link: https://www.ibm.com/support/pages/node/6354583 Note: zCP3000 requires Basic and Extended counters.
- **c.** Verify that you are doing INTERVAL processing.
- **d.** Ask about the job that dumps off the SMF datasets. Sometimes that job will exclude certain types and they will not make it to the output dataset. Verify that the ones you will need are present. You can use either the standard SMF dump program, IFASMFDP, or if the installation uses log streams for the SMF data you can use IFASMFDL to select a subset of SMF record types.
- **e.** Ask whether the SMF records are in sequence by date and time.
- **f.** If possible, obtain an I/O configuration diagram for the installation.
- If you will be using the FICON aggregation function of zCP3000, learn the name of the IOCP dataset and the name of the LPAR partition you will be studying.

#### <span id="page-11-0"></span>**2.3 Install the Program**

**a.** Download the CP3KEXTR Extract Program to your PC

CP3KEXTR is an assembler language program that is distributed in LOADER format. The file **CP3KEXTR.zip** contains both the program and the JCL. Download this from one of the following sources:

> IBM Employees: https://ibm.biz/BdmKR[4](http://ibm.biz/Cp3kExtr) Business Partners: https://ibm.biz/Bdmib[u](http://ibm.biz/BP-Cp3kExtr) Clients: https://ibm.biz/Bdmib[u](http://ibm.biz/Cust-Cp3kExtr)

**b.** On your PC, unpack **CP3KEXTR.zip** to obtain the CP3KEXTR.bin file. This is the file that will be uploaded to the TSO system.

#### **Sign on to TSO**

Log in to the TSO system (where you will run the Extract program)

#### **In TSO, Allocate the upload dataset**

This is the dataset into which you will upload the CP3KEXTR.bin file. In ISPF/PDF **3.2** choose **A**llocate. Then,

- Name the new dataset **CP3KEXTR.UPLOAD**.
- Set the RECFM to FB (or F) and the LRECL to 80.
- Specify a BLKSIZE of 0 for system determined block size. If system determined block size is not implemented zero will give you an error. In this case use 6400.
- Suggest a primary extent of three cylinders with a secondary extent of one and no directory blocks.
- **e.** Upload the Extract program.

The CP3KEXTR.bin file in the PC contains binary characters and must be uploaded in binary mode. Use FTP to transfer the file. Open a command prompt window and switch to the directory that holds the CP3KEXTR.bin file. Then enter:

```
 ftp wscmvs.washington.ibm.com <-- (substitute your systems IP address) 
 Response:
 User (wscmvs.washington.ibm.com:(none)): YourUid
 Response:
 331 Send password please.
 Password: YourPw
 Response:
 230 YourUid is logged on. Working directory is "YourUid.".
```
ftp> **binary** 220 Representation type is Image ftp> **put Cp3kExtr.bin CP3KEXTR.UPLOAD** Response: 200 Port request OK. 125 Storing data set YourUid.CP3KEXTR.UPLOAD 250 Transfer completed successfully. ftp:344400 bytes sent in 0.49Seconds 708.64Kbytes/sec. ftp> **quit**

#### **In TSO, "Receive" the file**

The CP3KEXTR.bin file from your PC is now in the TSO system. This step reformats it with the RECEIVE command into the CPSTOOLS.JCL data set.

In ISPF/PDF 6 type: **RECEIVE INDSN(CP3KEXTR.UPLOAD)**

The command will prompt you for the dataset name. Type: **DA(CPSTOOLS.JCL) SPACE(2,2) CYLINDERS**

This will create the CPSTOOLS.JCL dataset (within your high-level qualifier).

#### <span id="page-12-0"></span>**2.4 Customize the JCL**

In the CPSTOOLS.JCL dataset there is a "JCL" member. Edit this as described below.

- **a.** Change the **JOB** card to meet the standards of your installation.
- **b.** Adjust the 4 SET commands as needed to point to the data sets you will use.

#### <span id="page-13-0"></span>**2.5 Setup the Input Parameters**

The Extract procedure is flexible and can support a number of variations in processing. These are selected using input parameters you provide via the **SYSIN001 DD**.

Most of the parameters are optional and default to functional values if not specified. However, the **SysId** of the system you want to study must be provided.

If you don't know the **SysId** for the SMF data you can specify a dummy SYSID=XXXX (which won't match anything). When there is no match the program skips its regular processing and instead prints a summary of the contents of the SMF dataset. This includes, among other things, a list of the SysId values found in the data. Put the following parameters (and only these) in the SYSIN001 input stream.

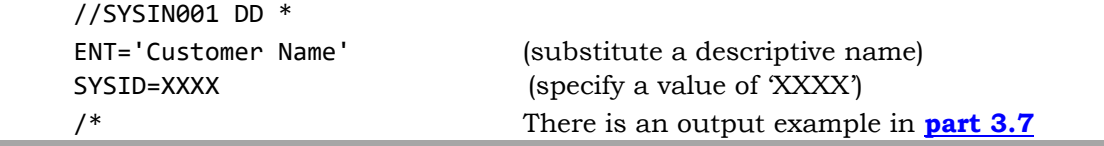

The following input parameters are the most commonly used. Additional parameters and variations are shown in **part 3**.

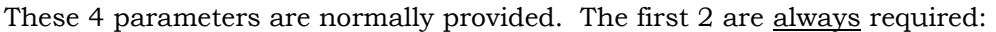

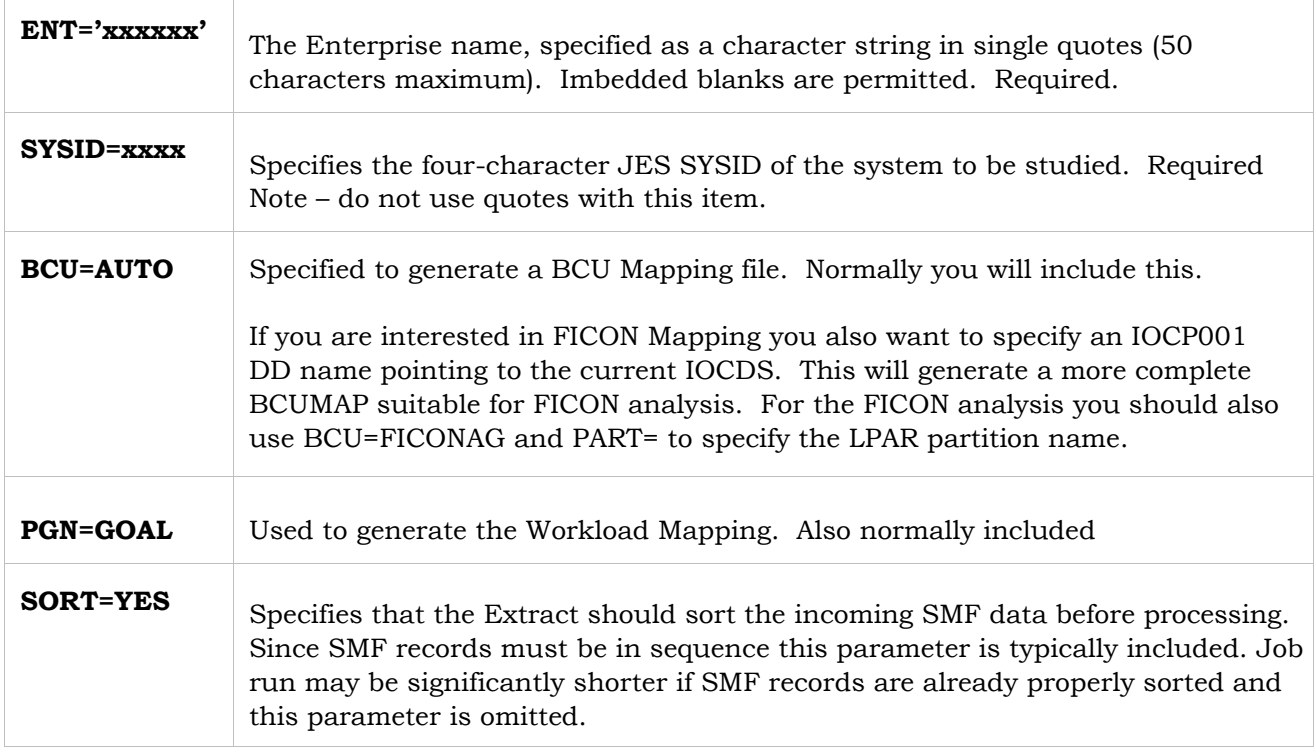

The following parameters can be left out and the default for the run will be to process all SMF input data with an Extract reporting interval of 1 hour. Or you can specify the range of SMF data you want to process and adjust the reporting interval.

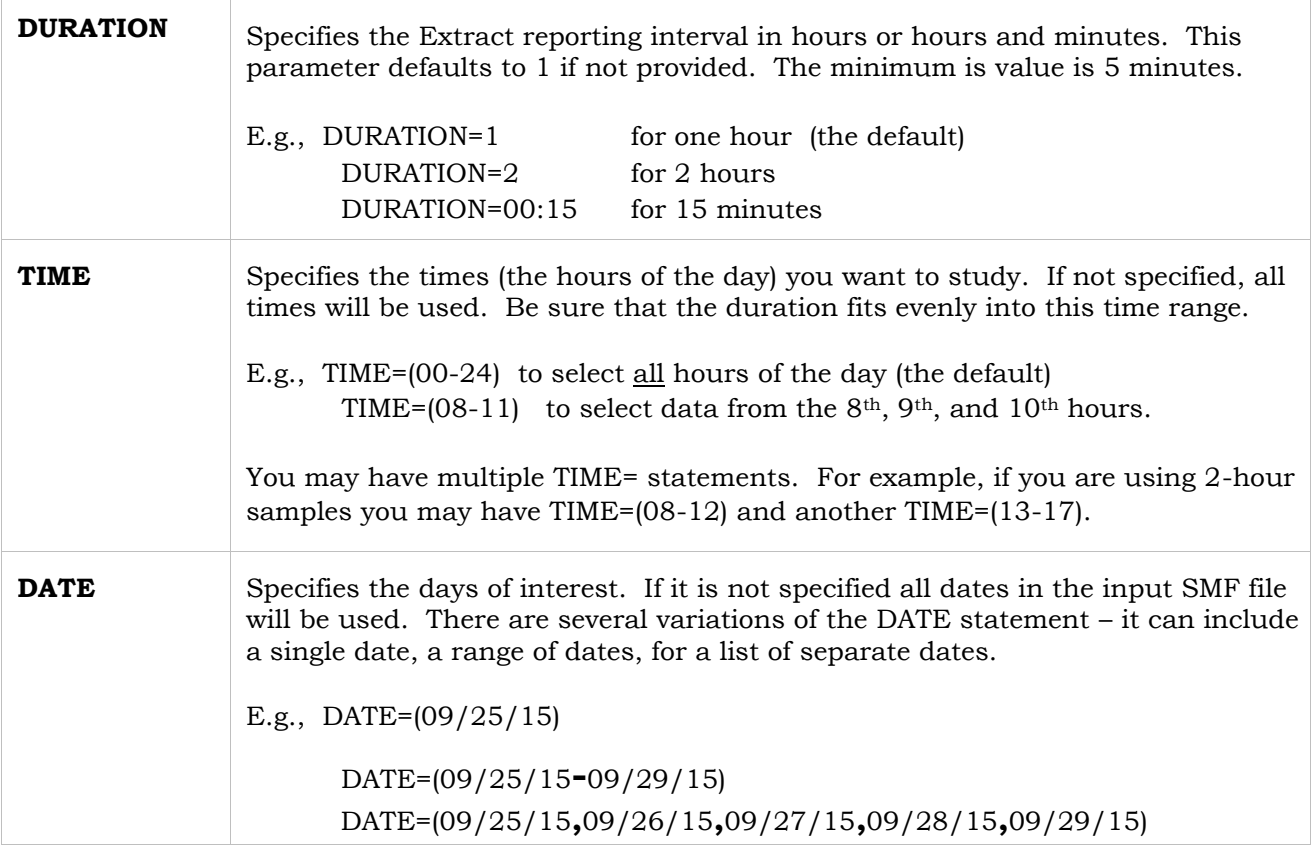

The RMF interval must fit evenly within the Extract reporting DURATION and the Extract reporting DURATION must fit evenly within the specified TIME period.

See **part 4** for an example of the JCL and the input statements.

#### <span id="page-14-0"></span>**2.6 Run the Extract**

#### **Submit the Job**

Use the JCL member you just customized and submit the job. This will generate the output EDF file.

The following return codes will be issued:

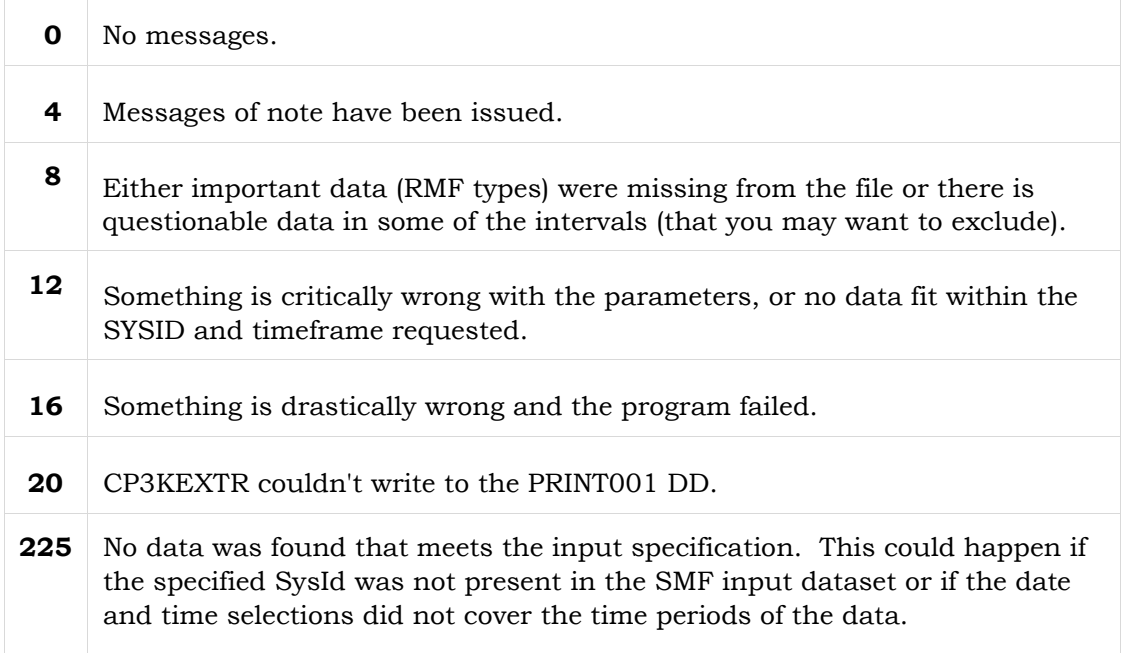

**Note:** If no data was selected it might be because:

- The specified SysId wasn't present.
- No records were in the specified date/time range.
- The data is not sorted (add the sort work datasets to the JCL)
- If the data is not sorted you have to specify SORT=YES to get it to sort.

#### **Check for Messages**

Review the messages produced by the program -- they go into the PRINT001 DD statement and will be with your output JCL.

#### **Download the EDF (and optionally the DATA file)**

The EDF file will be in the member referenced by the EDF001 DD statement. For zBNA the DAT file will be in the dataset referenced by the DATA001 DD statement.

Download the EDF in ASCII mode and for zBNA processing also get the DAT file (also in ASCII mode). In cases where the DAT file is especially large, download the TRS (compressed) version instead (in binary mode). The JCL uses the following naming conventions:

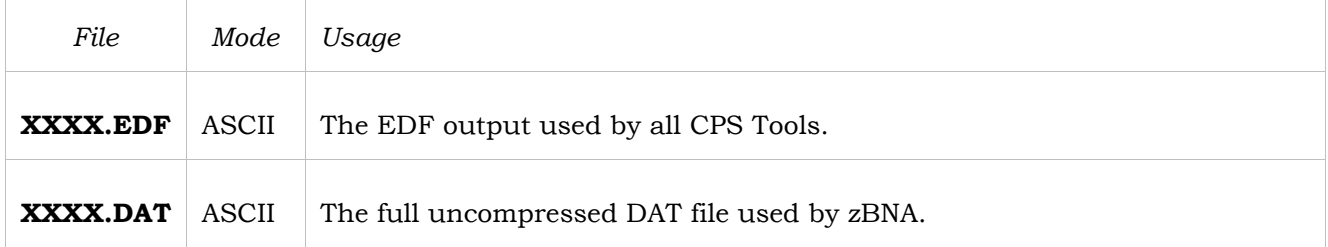

## <span id="page-16-0"></span>**3. Program Input Parameters**

This section describes the input parameters accepted by the Extract program (CP3KEXTR) through the SYSIN001 dataset. Note that if you are processing more than one LPAR in this Extract run there will be a SYSIN DD statement for each (e.g., SYSIN001, SYSIN002, etc.).

The **ENT** and **SYSID** parameters are required for all jobs while the others are used only if needed. The following conventions apply to coding parameters:

- One parameter per line
- Parameter text must begin in column 1
- The text may run up to column 72
- Comment lines are indicated by an asterisk '\*' in column 1

You can review a sample of this type of input in **part 4.3**.

Note that any of the Extract input streams may have comment lines. This includes:

SYSIN, PGNMAP, BCUMAP or T30MAP. A comment is identified by an asterisk **\*** in the first column (causing the remainder of the line to be ignored).

#### <span id="page-16-1"></span>**3.1 Required Parameters**

There are two required parameters that must always be specified in each SYSIN dataset.

#### **ENT='xxx xxx xxx'**

The Enterprise name is specified as a character string in single quotes (up to 50 characters). Imbedded blanks are permitted. Multiple EDF files from different partitions and CECs for the same enterprise should have the same ENT parameter.

#### **SYSID=xxxx**

Specify the four-character JES SYSID as it appears in the SMF records. This is used to select only one particular SYSID from the SMF input.

Remember, if you don't know the **SysId** you can do a run with just the following two parameters and the program will print a summary of the contents of the SMF dataset showing the SysIds that are present.

//SYSIN001 DD \*

 ENT='Customer Name' (substitute a descriptive name) SYSID=XXXX (specify a value of XXXX)  $/$ \*

#### <span id="page-17-0"></span>**3.2 Reporting Interval Parameters**

These parameters let you select or exclude certain dates and times. You can also specify the duration of the Extract reporting period.

#### **DATE=(MM/DD/YY)**

The specified date or date range will be used to select RMF records. Multiple DATE parameters can appear separately. If no DATE parameter is specified all dates in the input file will be used.

The parameter can be a single date, a list of dates, or a date range as follows:

- DATE=(MM/DD/YY)
- DATE=(MM/DD/YY**-**MM/DD/YY)
- DATE=(MM/DD/YY**,**MM/DD/YY**,**MM/DD/YY)

#### **DURATION=hh**

The DURATION value specifies the Extract reporting interval -- the time period in hours the Extract program uses to group the incoming SMF data. One or more RMF intervals will be summarized into each DURATION reporting interval.

If the DURATION is not specified the program uses a default of one hour, DURATION=1.

This parameter can be specified in whole hours or in hours and minutes:

- DURATION=hh
- DURATION=hh:mm

Remember, the RMF interval must fit evenly within the Extract reporting DURATION and the Extract reporting DURATION must fit evenly in the specified TIME period (next parameter).

For example, if your RMF has a 15-minute interval set your DURATION to 15 minutes or some multiple of 15 minutes. Specifying DURATION=01 (one hour) would evenly include 4 RMF intervals.

#### **TIME=(hh-hh)**

This parameter gives a range of hours. SMF data within this range will be accepted as input and data outside of this range will be ignored. The selection begins with the first value and runs up to the second value. Note that it is important that the DURATION of the Extract reporting interval fits evenly in the specified TIME period.

For example, if you specify TIME=(09-11) SMF data from the 9<sup>th</sup> and 10<sup>th</sup> hour will be included and would evenly contain a 1 hour reporting DURATION.

Multiple TIME parameters can be specified. The duration value must be specified first.

The time parameter can be given in whole hours or in hours and minutes:

- TIME=(hh-hh)
- TIME=(hh:mm-hh:mm)

The decision whether to include an RMF record is based on a time that represents the midpoint of the RMF interval. For example, if TIME=(09-11) is specified,

- An RMF record for an interval beginning at 10:55 with a duration of 15 minutes would not be included (because the midpoint time is after the 11:00 cutoff).
- A record beginning at 8:55 also with a duration of 15 minutes would be included (because its midpoint time is after 9:00).

With either form be sure that the DURATION fits evenly in this time window.

If you are using the SELECT statement you don't need to also use the TIME parameter.

If neither TIME nor SELECT is specified the program defaults to TIME=(00-24), i.e., select all times.

#### **SELECT DATE=MM/DD/YY,TIME=HH-HH SELECT DATE=MM/DD/YY,TIME=HH:MM-HH:MM**

#### **EXCLUDE DATE=MM/DD/YY,TIME=HH-HH EXCLUDE DATE=MM/DD/YY,TIME=HH:MM-HH:MM**

These statements may be used to include or to exclude certain periods from analysis.

For example, if you are studying a customer's prime shift during a week but they are open late on Thursdays, you can add additional hours to the study for Thursday. In addition, if on Tuesday morning there was a hardware failure that made the data from 9-10 invalid you can EXCLUDE that data.

It is also possible to simply look at discrete times. For example, if the study of a week's data reveals that there are three peak hours it is possible to SELECT only those three hours for study.

#### <span id="page-19-0"></span>**3.3 Other Parameters**

#### **CECID/CPCID=cccccccc**

Lets you specify up to eight characters for the CECID value that is included in the output EDF. If omitted the SYSID will be used for machines in basic mode. For machines in LPAR Mode CPCnnnnn will contain the 5-digit correct serial number.

NOTE: This only specifies a value for the EDF. It is not a selection item and has no effect on what SMF records are accepted in the run.

NOTE: It is best to let this default and rename the CEC once the data has been loaded into zCP3000.

#### **CPUMOD=cccccccccc**

A 10-character CPU model. If this is not specified a table lookup will be used with data in the RMF type 70 record.

#### **PROCESS=YES/NO**

This specifies whether you want the program to perform its full SMF processing.

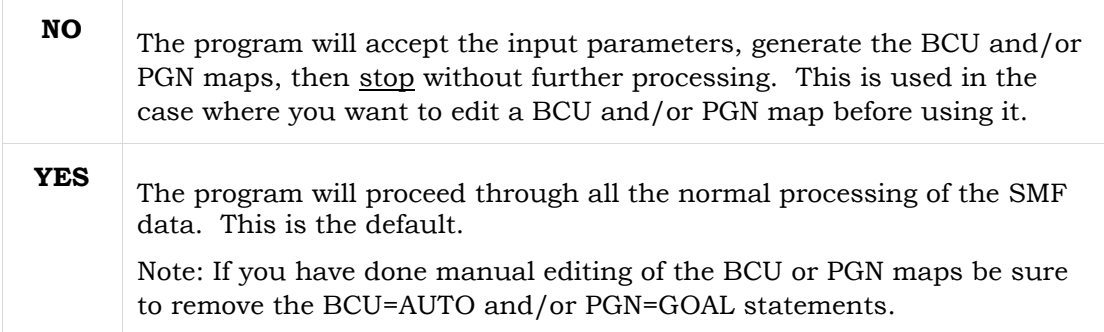

#### **RMFINT=nn**

Number of RMF intervals to be used when calculating the peak to average ratio. Any consecutive nn intervals will be considered. Default is one.

#### **SORT=YES/NO**

Coding YES will cause the program to do an internal sort on only the SMF data required for this study. In most cases the SMF data is already in time sequence and this sort is not required. The default is NO.

If you should see interval starts or durations which are strange or if CP3KEXTR should give you a message to sort the data then a sort is in order.

When using the internal sort the **REGION=** parameter should be adjusted as high as reasonable. Also, some thought should be given to the size of the sort work datasets.

#### **SAVE=SORT=ALL/***SysId*

This is used to take an input (presumably tape) dataset and copy it to disk while sorting the data and eliminating duplicate records. The destination is described by the SMFSAVE DD statement.

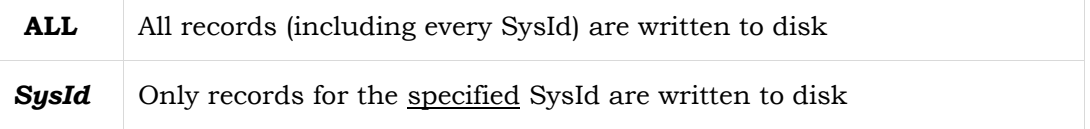

A report of the SysIds encountered, record types and subtypes encountered, and earliest and latest date and times will be written to the SYSPRINT DD statement.

Note that no other processing is permitted with this parameter. If this parameter is specified no other parameters are allowed except TYPES.

#### **SUB30=n,n,n...**

This is used with SMF records 30 processing to determine which type 30 subtypes are included in the DATA001 file. The default is SUB30=4,5. This parameter does not apply to the T30MAP processing which always uses type 2 and 3.

#### **TYPES=14,15,16,30(2,3,4,5),42(6),70(1,2),71(1),72(3), TYPES=73(1),74(1,4,5,8,9,10),75(1),78(3),89(1,2),110(1),113(1)**

This parameter defines the records that are to be written to the disk dataset. It can only be specified with SAVE=SORT=. If this statement is omitted the default includes the types and subtypes shown above. Because the statement may exceed the 80 character input line length the record types can be specified as two separate statements (and the content of both will be combined by the program).

If you are not interested in using a particular record type you would include the TYPES statement as shown above but leave out that one type.

#### <span id="page-21-0"></span>**3.4 BCU - Parameters**

**BCU** (basic control unit) is a term used in the Extract program to represent a physical I/O control unit -- the "box" that contains the LCUs (logical control units). The BCU map provides a mechanism to combine LCUs that are part of the same physical control unit.

#### **BCU=AUTO/AUTOADD**

The BCU=AUTO or AUTOADD option causes the program to create a new BCU Map and write it to the BCU001 dataset. This will combine BCUs that have the same channels. If not specified, an existing BCU map will be used. BCU=AUTO is the typical processing case, but since this is not the default it must be specified.

If IOCP data (IOCDS) is used it will combine BCUs with the same switches and links.

You must have type 74 subtype 1 and type 78 subtype 3 records. If you specify BCU=AUTO and these types aren't present the run will stop with an error message.

The mapping process is described in **part 6.1**. (Note that the map will be more complete if 74 subtype 5 records are available). If the IOCPnnn DD statement is found it will also be read to create a more complete BCUMAP.

Note that for shared DASD the BCUID may not be unique. This should be adjusted to be the same value on all systems.

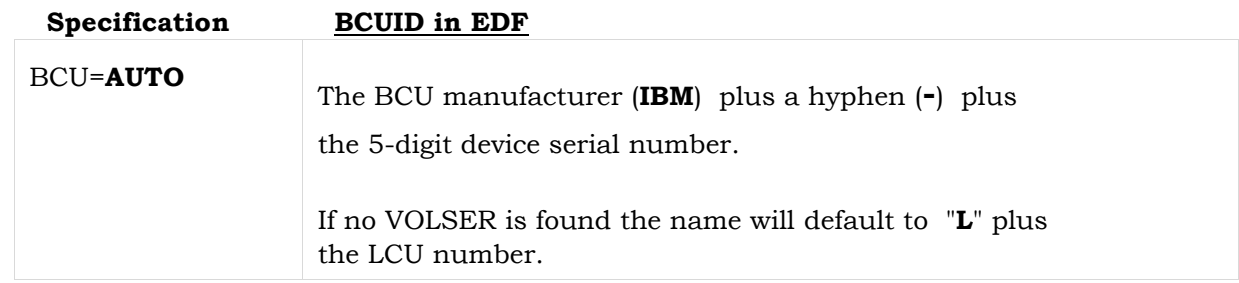

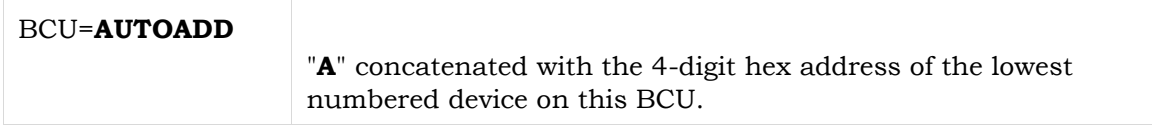

#### **BCU=NO/DASD/TAPE/OTHER/ALL**

These choices are used to request processing of an existing BCU map that will be read in from the BCU001 DD (i.e., you did not specify BCU=AUTO). This maps the volume data to BCUs by SYSID and address. Default is ALL.

You can specify the type of the BCU entries you want to process as follows:

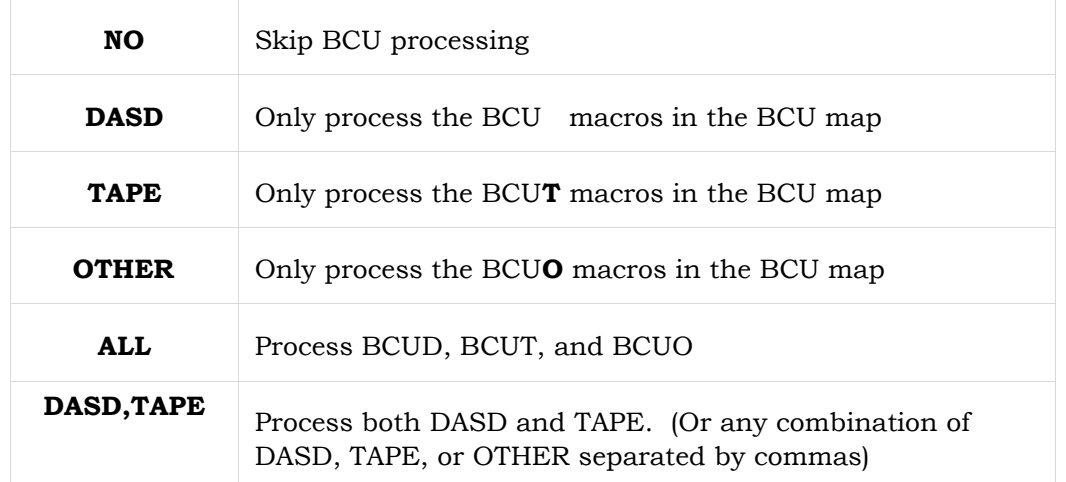

#### **BCU=LCU/COM**

You can specify BCU=**COM** as an additional option for BCU=AUTO to choose an alternate combining strategy. Put this specification on a separate line either before or after the BCU=AUTO statement. The processing distinction is:

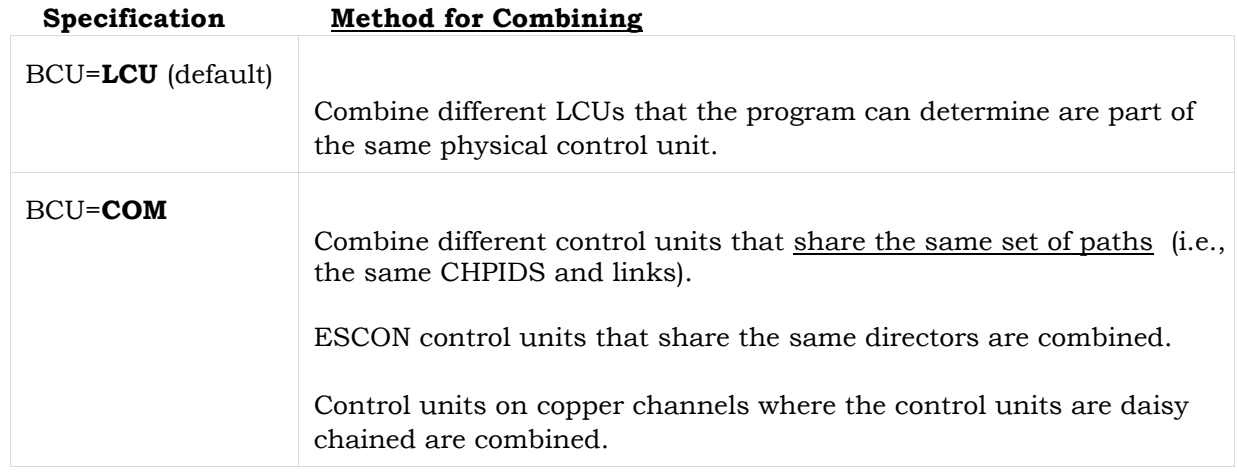

If you will be using zCP3000 to analyze shared DASD, it will expect that a given BCU will have the same BCUID from each system. This will more likely happen automatically with BCU=AUTO than with BCU=AUTOADD.

#### **BCU Summary**

The BCU map can be generated automatically and used in the same run (case 1 below) or it can be generated, manually edited, and then used in subsequent processing (2 & 3 below). These are the parameters needed to handle these cases:

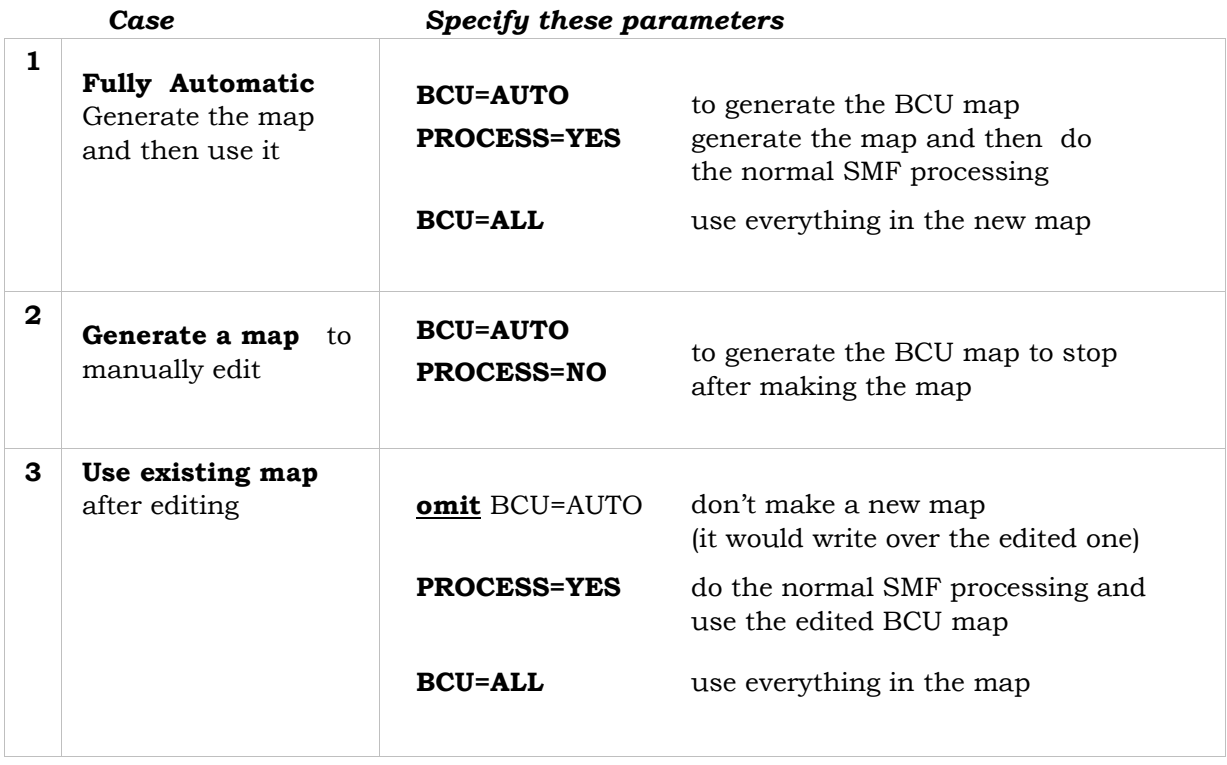

#### **BCU=FICONAG**

There may be cases in FICON studies where it is desired that parts of physical boxes not be combined. These cases are when different groups of LCUs connect to different groups of CHPIDs. If you specify BCU=FICONAG these LCU groups will be kept separate in the BCUMAP.

#### **PART=nnnnnnnn**

This parameter specifies the partition name which is used to process the IOCP file in an LPAR environment. It is only used with BCU=AUTO when an IOCPnnn DD statement is provided. The default is the SYSID specification.

#### **SHOWACT=ALL/NONE**

Specifying NONE will suppress all actuator data. zCP3000 does not yet support files produced by using a value here but SHOWACT=.001 will cause only those actuators which have I/O rates of .001 or greater to be output. NOT YET TO BE USED WITH zCP3000. <>

#### <span id="page-24-0"></span>**3.5 PGN - Workload Parameters**

zCP3000 users frequently want to combine service classes to a smaller number for executive reporting. The Extract program provides a facility to do this. It can also, probably more simply, be done once in zCP3000.

The PGN Mapping mechanism provides a way to combine service classes for reporting. The program does this automatically and you can make manual adjustments if needed. However, the zCP3000 application handles this so manual adjustments are usually not necessary.

The PGN001 DD statement must be specified with the JCL to process workload data. If it is not present, there will be no PGN processing regardless of the input parameters. See also **part**

**6.2**

#### **PGN=GOAL**

This option asks the program to automatically build a PGN map into the PGN001 DD file. It will scan the SMF data, read the SMF Type 72 subtype 3 records, do the combining, and write the map. If record type 72 subtype 3 data is not present the program will issue an error message and terminate the run.

Normally you include this parameter. But when you leave it out the program uses an existing PGN map, giving you the opportunity to make manual adjustments. See also **part 6.2c**.

Case 1 below is where the PGN map is generated automatically and then used in the same run. Case 2 & 3 below is where the map is generated, manually edited, and then used in later processing. These are the parameters needed to handle these cases:

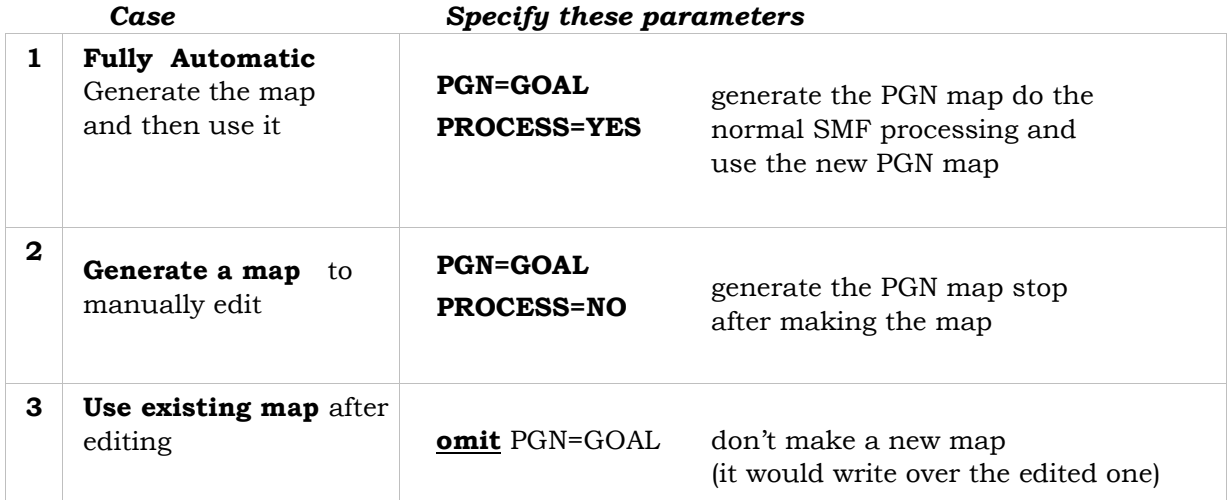

#### **TYPE42=YES/NO**

This option will build records for each of the workloads describing the dataset usage by business unit. This data will be built from type 42 subtype 6 records. The default is YES.

There are some assumptions for the type 42 records processing.

- A PGNMAP was supplied.
- BCU=DASD or ALL was specified.
- SHOWACT=NONE was not specified

#### <span id="page-25-0"></span>**3.6 Convert Tape to Disk**

The Extract Program has a facility to copy an input dataset (usually from tape), sort the records removing duplicates, and write them to an output dataset (usually on disk). The destination is described by the SMFSAVE DD statement.

As part of this processing a report will be written to the PRINT001 DD statement which lists:

- All SYSIDs encountered
- For each SYSID, the record types and subtypes encountered
- For each record type and subtype the earliest and latest time and date

No other processing can take place in a tape to disk run.

The input dataset must be allocated to the SMFIN DD statement. The output (disk) dataset will be written to the SMFSAVE DD statement. Give the job as much region and SORTWKnn's as you can.

#### **SAVE=SORT=ALL SAVE=SORT=***SysId*

No other statements except for TYPES described below are permitted with the SAVE=SORT option.

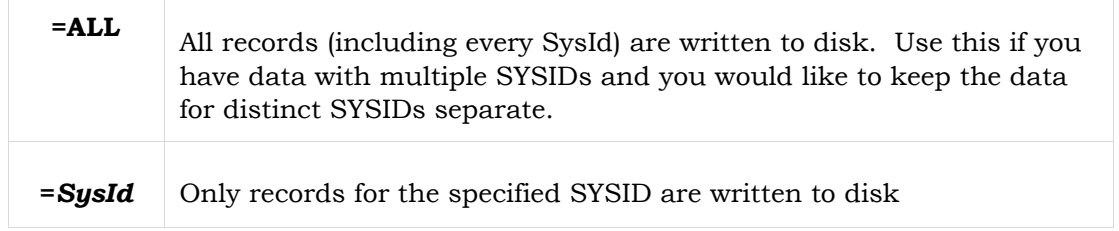

For example, if you received a tape with data for SYSA, SYSB and SYSC, you would need to make three separate passes:

- one with SAVE=SORT=SYS**A** producing the first SMFSAVE dataset, then
- another pass with SAVE=SORT=SYSB producing the 2nd different SMFSAVE dataset
	- and a final pass with SAVE=SORT=SYS**C**

By default the program will collect and sort the following record types:

#### **TYPES=14,15,16,30(2,3,4,5),42(6),70(1,2),71(1),72(3), TYPES=73(1),74(1,4,5,8,9,10),75(1),78(3),89(1,2),110(1),113(1)**

You may change this list adding or subtracting record types. This is the list of all records that the Extract Program can process so if you are not interested in using one particular record type you would include the TYPES statement shown above but leave out that one type.

Because the statement may exceed the 80 character input line length the record types can be specified as two separate statements (and the content of both will be combined by the program).

For example, if you are pressed for space and know that you will not be processing the type 30 records you could place this statement in the input stream and remove the "30(2,3,4,5)" part. Then the output dataset would not contain type 30 records. This is the only other statement permitted with the SAVE=SORT= parameter.

#### <span id="page-27-0"></span>**3.7 Summary Output**

If you use a SysId that doesn't match anything in the incoming SMF data the program skips its regular processing and instead prints a summary of the contents of the SMF dataset. (Note that you can force this by deliberately specifying SYSID=xxxx). Here is an example of that output:

```
******* zCP3000 EXTRACT PROGRAM 10/04/18 V3.86 ****** 
       RUNDATE=10/04/18 RUNTIME=15:31:28.98 
       SMFDSN=XXXXXX.SMF234.TEST 
       ------ PROCESSING SYSIN001 DATASET ----> 
ENT='Customer Name' 
SYSID=XXXX 
<----------- SYSIN001 DATASET PROCESSED 
CP2KEXT: NO BCUMAP PROCESSING REQUESTED 
CP2KPR10: NO PGNMAP PROCESSING REQUESTED 
CP2KT30M: NO T30M001 PROCESSING REQUESTED 
CP3KEXTR: NO DATA FOUND TO PROCESS 
CP2KUTIL: CEC 2097-742 S/N (LAST 4 DIGITS): 9F30 
               LPAR AQFT SYSID AQFT GMT OFFSET -4:00 
               LPAR VICTEST 
               LPAR VMTOOL1 
               LPAR AQCF1 
               LPAR AQHO 
               LPAR AQLINX 
               LPAR HOCF4 
               LPAR GDLVM7 
               LPAR LNXVM14 
               LPAR POKVMXA1 
               LPAR PHYSICAL 
CP2KUTIL SYSID: AQFT MVS: ZV010900 RMF: V7R1M9 
CP2KUTIL RMF DURATION: 30 MINUTES 
CP2KUTIL: GOAL MODE DATA. POLICY PRIMSHFT DESC PLPSC Production policy 
     TYPE 002 1 RECORDS FROM: 06/23/18 09:10 - 06/23/18 09:10 
     TYPE 003 1 RECORDS FROM: 06/23/18 09:26 - 06/23/18 09:26 
     TYPE 070 01 10 RECORDS FROM: 06/20/18 09:00 - 06/20/18 13:30 
     TYPE 070 02 10 RECORDS FROM: 06/20/18 09:00 - 06/20/18 13:30 
     TYPE 071 01 10 RECORDS FROM: 06/20/18 09:00 - 06/20/18 13:30 
     TYPE 072 03 360 RECORDS FROM: 06/20/18 09:00 - 06/20/18 13:30 
     TYPE 072 04 10 RECORDS FROM: 06/20/18 09:00 - 06/20/18 13:30 
                   10 RECORDS FROM: 06/20/18 09:00 - 06/20/18 13:30
     TYPE 074 01 370 RECORDS FROM: 06/20/18 09:00 - 06/20/18 13:30 
    TYPE 074 02 10 RECORDS FROM: 06/20/18 09:00 - 06/20/18 13:30 
     TYPE 074 03 10 RECORDS FROM: 06/20/18 09:00 - 06/20/18 13:30 
     TYPE 074 04 20 RECORDS FROM: 06/20/18 09:00 - 06/20/18 13:30 
     TYPE 074 05 1390 RECORDS FROM: 06/20/18 09:00 - 06/20/18 13:30 
     TYPE 074 06 10 RECORDS FROM: 06/20/18 09:00 - 06/20/18 13:30 
     TYPE 075 01 70 RECORDS FROM: 06/20/18 09:00 - 06/20/18 13:30 
     TYPE 076 01 120 RECORDS FROM: 06/20/18 09:00 - 06/20/18 13:30 
     TYPE 077 01 10 RECORDS FROM: 06/20/18 09:00 - 06/20/18 13:30 
                   10 RECORDS FROM: 06/20/18 09:00 - 06/20/18 13:30
     TYPE 078 03 20 RECORDS FROM: 06/20/18 09:00 - 06/20/18 13:30
```
<span id="page-28-0"></span>Modify the sample JCL in this document to meet the requirements of you installation.

#### <span id="page-28-1"></span>**4.1 DD Statement Summary**

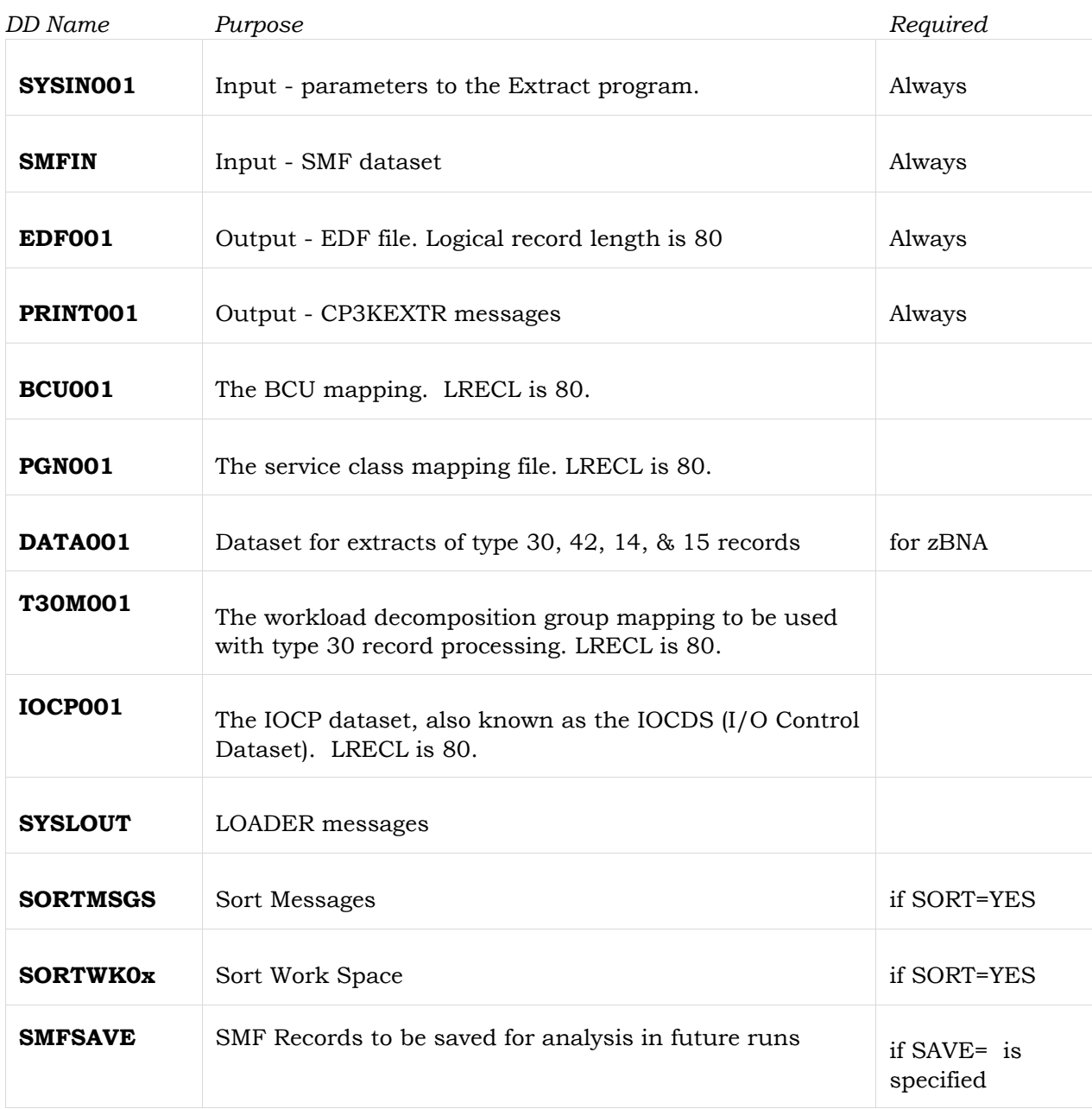

The next page has example JCL for CP3KEXTR that will produce output for all CPS Tools. It is contained in the "JOB" member of CPSTOOLS.JCL. Make these adjustments to customize it:

- Change the JOB card to meet the requirements of your installation
- Adjust the SMF SET command to specify the input SMF data set
- Adjust EDF, DAT, and TRS SET commands.
- In the SYSIN parameters, specify the SYSID and ENTerprise name to use for the run.

This example JCL is in the "JOB" member of CPSTOOLS.JCL and will produce output for all CPS Tools including zBNA. If the Extract run is for zCP3000 or zPCR the DATA001 DD statement and TERS step can be omitted.

#### <span id="page-29-0"></span>**4.2 JCL to Run the Extract**

This example JCL is in the "JOB" member of CPSTOOLS.JCL and will produce output for all CPS Tools. If the Extract run is for zCP3000 or zPCR the DATA001 DD statement and TERS step can be omitted. **//#USERID JOB (????,????),MSGLEVEL=1,MSGCLASS=O,NOTIFY=???????? //\* //\* THESE SET PARAMETERS MUST BE GIVEN VALUES //\* // SET SMF=XXXX.XXXX.XXXX SMF INPUT FILE // SET EDF=XXXX.XXXX.EDF EDF FILE OUTPUT FOR ANY CPS TOOL // SET DAT=XXXX.XXXX.DAT DAT FILE OUTPUT FOR ZBNA OR ZMCAT // SET TRS=XXXX.XXXX.TRS TERSED VERSION OF OUTPUT DAT FILE //\* //\*-------------------------- REMOVE FILES THAT WILL BE REALLOCATED // EXEC PGM=IEFBR14 //DD1 DD DISP=(MOD,DELETE),UNIT=SYSDA,SPACE=(TRK,1),DSN=&EDF //DD2 DD DISP=(MOD,DELETE),UNIT=SYSDA,SPACE=(TRK,1),DSN=&DAT //DD3 DD DISP=(MOD,DELETE),UNIT=SYSDA,SPACE=(TRK,1),DSN=&TRS //\* //\*-------------------------- RUN THE EXTRACT PROGRAM //EXTR EXEC PGM=LOADER //SMFIN DD DISP=SHR,DSN=&SMF //\* DD DISP=SHR,DSN=XXXX.XXXX ADDITIONAL DATA SETS AS NEEDED //\* //EDF001 DD SPACE=(CYL,(10,100),RLSE),DISP=(,CATLG), // UNIT=(SYSDA,2),DCB=(RECFM=FB,LRECL=80),DSN=&EDF //\* //\* PGN MAP REQUIRES 72(3) RECORDS, IF NONE PRESENT COMMENT OUT PGN001 //\* BCU MAP REQUIRES 74(1) RECORDS, IF NONE PRESENT COMMENT OUT BCU001**  Customize the JOB Run the extract and data sets these 4 SET commands Add additional DD Temporary MAP files for Performance Group and BCU Map processing create all necessary statements as needed for multiple SMF data sets

**//PGN001 DD DISP=SHR,DSN=HLQ.CPSTOOLS.JCL(PGNMAP) //BCU001 DD DISP=SHR,DSN=HLQ.CPSTOOLS.JCL(BCUMAP) //\* //\* DATA FILE IS FOR ZBNA ONLY, MAY COMMENT OUT IF NOT A ZBNA RUN //DATA001 DD SPACE=(CYL,(200,500),RLSE),DISP=(,CATLG), // UNIT=SYSDA,DSNTYPE=LARGE,DSN=&DAT //\* //PRINT001 DD SYSOUT=\* //SYSOUT DD SYSOUT=\* //SYSLOUT DD SYSOUT=\* MESSAGES FROM MVS LOADER //SYSLIN DD DISP=SHR,DSN=HLQ.CPSTOOLS.JCL(ZOBJEXTR) //\* //\*-------------------------- EXTRACT PROGRAM INPUT PARAMETERS //SYSIN001 DD \* ENT='YOUR ENTERPRISE' YOUR ENTERPRISE NAME, SPACES OK, USE QUOTES SYSID=XXXX SMF SYSID, 1-4 CHARS, NO QUOTES PGN=GOAL GENERATE PGNMAP BCU=AUTO GENERATE BCUMAP SORT=YES /\* //\*---------------- TERSE THE DATA FILE TO MINIMIZE NETWORK BANDWIDTH, //\* MAY REMOVE THIS STEP IF NOT ZBNA RUN //\* RC=10 IF NO RECORDS PRESENT //TERS EXEC PGM=TRSMAIN,PARM=SPACK //SYSPRINT DD SYSOUT=\* //INFILE DD DISP=SHR,DSN=&DAT //OUTFILE DD DISP=(,CATLG,DELETE),SPACE=(CYL,(50,500),RLSE), // UNIT=SYSDA,DSN=&TRS** Output **DAT** file for zBNA SMF records for this SYSID will be processed Step to compress the output DAT file

#### <span id="page-31-0"></span>**4.3 Return Codes**

These are the Extract Program return codes. Non-zero return codes can be found in the SYSOUT files along with the message generating the non-zero return code.

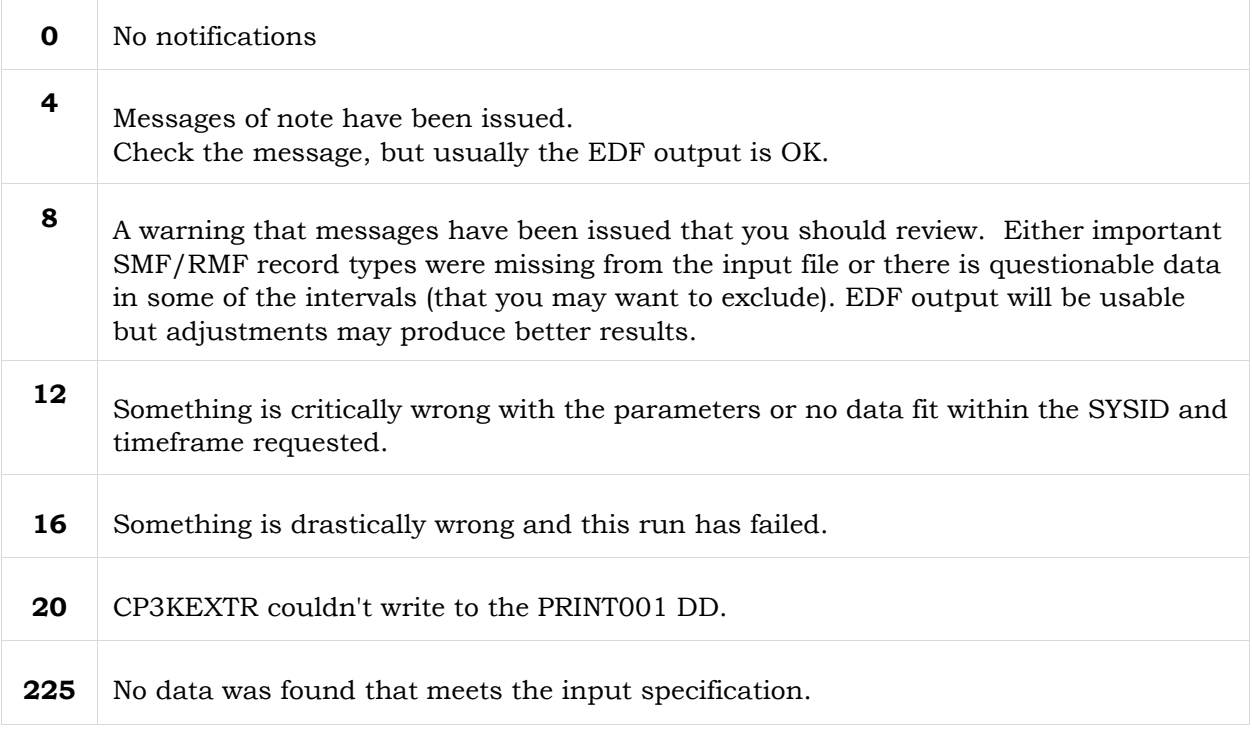

#### <span id="page-32-0"></span>**4.4 JCL for SORT**

This JCL is required to run RMF Post Processor. The MODS= statement is required only for the post processor.

```
//WICKSS JOB (????,????),MSGLEVEL=1,MSGCLASS=O,NOTIFY=WICKS, 
// REGION=4000K<br>//SORT EXEC PGM=ICEMAN
         EXEC PGM=ICEMAN RUN DFSORT
//SYSOUT DD SYSOUT=* 
//SYSPRINT DD SYSOUT=* 
//SORTMSGS DD SYSOUT=* 
//* 
//SYSLMOD DD UNIT=SYSDA,SPACE=(3600,(20,20,1)) 
//SYSLIN DD UNIT=SYSDA,SPACE=(80,(10,10)) 
//SORTLIB DD DSNAME=SYS1.SORTLIB,DISP=SHR 
//SYSUT1 DD UNIT=(SYSDA,SEP=(SORTLIB,SYSLMOD,SYSLIN)), X 
// SPACE=(1000,(60,20)) //* 
//SORTIN DD DISP=SHR,DSN=SYS1.MANDATA 
//SORTOUT DD DISP=OLD,DSN=WICKS.RMF.CTS51 
//*ORTOUT DD DSN=&&SORTED,DISP=(NEW,PASS), 
//* SPACE=(CYL,(100,50)),UNIT=SYSDA 
//SORTWK01 DD DSN=&&SORT1,SPACE=(CYL,(125,125)),UNIT=SYSDA 
//SORTWK02 DD DSN=&&SORT1,SPACE=(CYL,(125,125)),UNIT=SYSDA 
               DATE, TIME, RECTYPE
//* 
//SYSIN DD * 
SORT FIELDS=(11,4,CH,A, 
7,4,BI,A, 
               6,1,BI,A), 
      EQUALS, 
      FILSZ=E400000 
   MODS E15=(ERBPPE15,500),E35=(ERBPPE35,500) /*
```
#### <span id="page-32-1"></span>**4.5 JCL to Create Multiple Output Files in One Run**

The program has the ability to create multiple output EDF files from a single pass of the SMF input data. For example, you could create an EDF for prime shift, second shift, and all shifts with a single pass of the data, creating three EDF files with different time parameters in a single run.

To do this you will use two different groups of DD statements:

- DD statements used for all "subruns"
- DD statements specific to a particular subrun.

An example of the JCL to accomplish this task is on the next page.

#### **4.5a DDs used for all "subruns"**

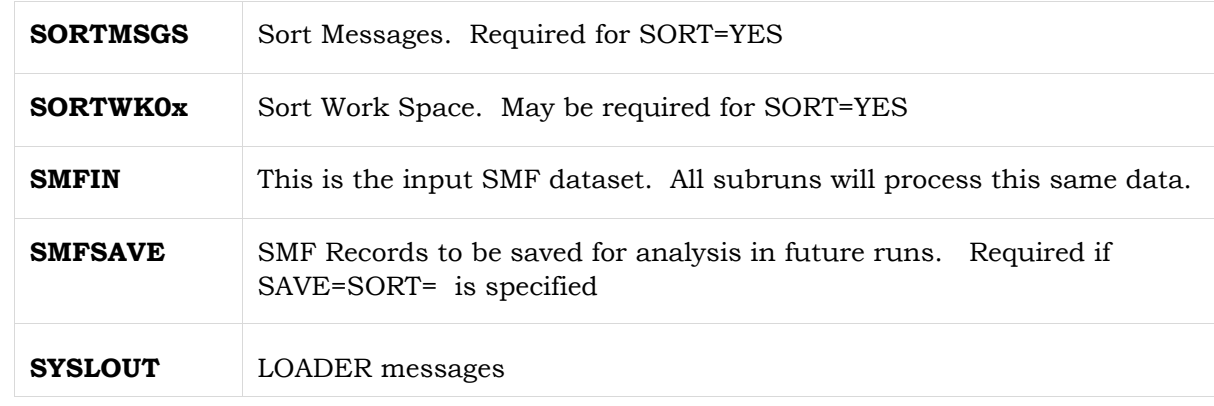

These are specified once and apply to all subruns.

#### **4.5b DDs Specific to a Particular Subrun**

These DD statements are associated with each separate subrun. Each DD name ends in a three-digit number the program uses to correlate them. I.e., all the DD statements related to subrun 1 end in "001", the ones for subrun 2 end in "002", etc.

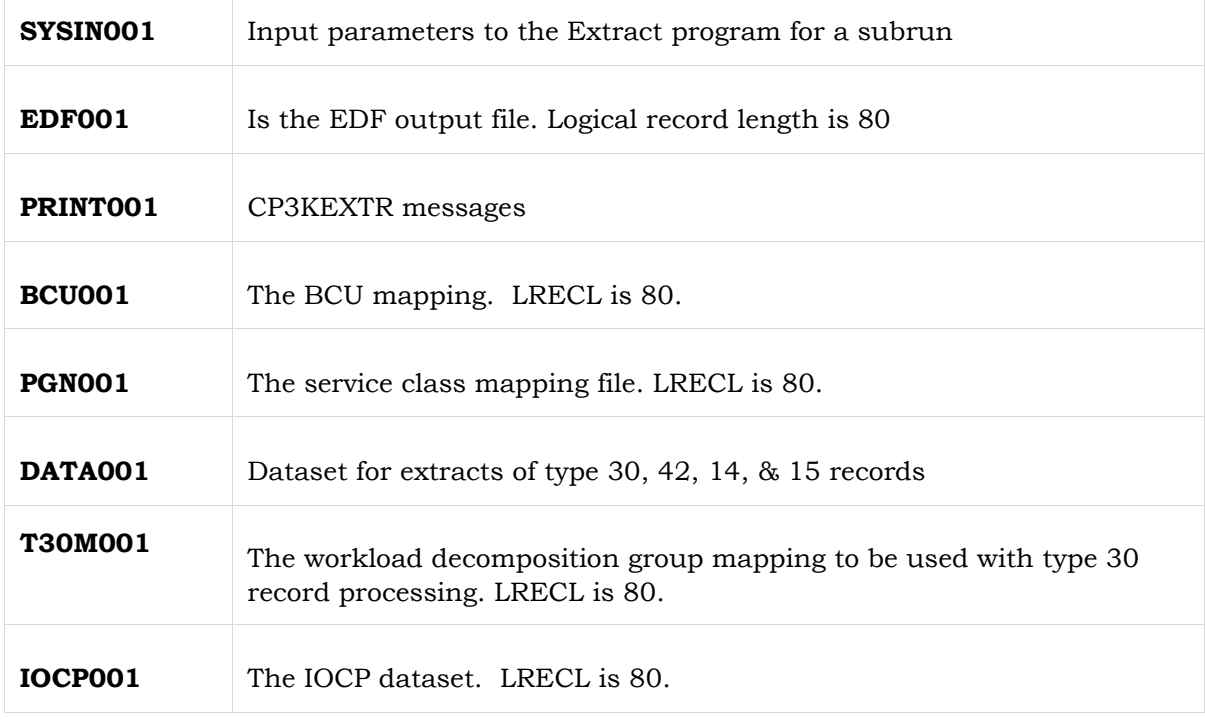

The program will load the parameters for all of your subruns. If errors are found in any of the inputs the run will stop. If all parameters are successfully processed the PGNMAPs and BCUMAPs will be generated and processed. Assuming no errors are found in this stage the program will continue. The input parameters will apply only to the "subrun" in which they are specified with one exception -- "SORT=YES" will cause the input to be sorted for all "subruns".

#### **4.5c JCL for Multiple Outputs**

This is an example of a job with 3 subruns.

```
//VS1PASS JOB (????,????),MSGLEVEL=1,MSGCLASS=O,NOTIFY=VSPENCE, // 
REGION=64M //* 
//* THIS IS JCL TO RUN THE EXTRACT PROGRAM 
//* TO PRODUCE MULTIPLE EDF OUTPUT FILES 
//* IN A SINGLE RUN 
//*-------------------- 
//EXTR EXEC PGM=LOADER 
//* PRINT DATA SETS FOR MESSAGES FROM YOUR RUN 
//PRINT001 DD SYSOUT=* 
//PRINT002 DD SYSOUT=* 
//PRINT003 DD SYSOUT=* 
//* INPUT SMF DATASET 
//SMFIN DD DISP=SHR,DSN=A11PTG.ACXIOM.SMF //* 
//*---------------- OUTPUT DATASETS FOR EDFI FILES 
//EDF001 DD DISP=SHR,DSN=VSPENCE.CPSTOOLS.JCL(EDF1S) One EDF output 
for 
//EDF002 DD DISP=SHR,DSN=VSPENCE.CPSTOOLS.JCL(EDF2S) each subrun
//EDF003 DD DISP=SHR,DSN=VSPENCE.CPSTOOLS.JCL(EDF3S) //* 
//*---------------- OUTPUT DATASETS FOR WORKLOAD GROUPING DATASET 
//PGN001 DD DISP=SHR,DSN=VSPENCE.CPSTOOLS.JCL(PGNEDF1S) 
//PGN002 DD DISP=SHR,DSN=VSPENCE.CPSTOOLS.JCL(PGNEDF2S) //* //PGN003<br>DD DISP=SHR.DSN=VSPENCE.CPSTOOLS.JCL(PGNEDF3S) //* //*
DD DISP=SHR,DSN=VSPENCE.CPSTOOLS.JCL(PGNEDF3S)
//*---------------- OUTPUT DATASETS FOR AUTO BCU MAP 
//BCU001 DD DISP=SHR,DSN=VSPENCE.CPSTOOLS.JCL(BCUEDF1S) 
//BCU002 DD DISP=SHR,DSN=VSPENCE.CPSTOOLS.JCL(BCUEDF2S) 
//BCU003 DD DISP=SHR,DSN=VSPENCE.CPSTOOLS.JCL(BCUEDF3S) //* 
//*---------------- COMPAT MODE PROCESSING OF IEAIPS TO GENERATE PGNMAP 
//*IPS001 DD DSN=SYS1.PARMLIB(IEAIPS00),DISP=SHR 
//* INPUT DATASET FOR IOCP PROCESSING (FICON) 
//*IOCP001 DD DISP=SHR,DSN=PATTRSN.CPSTOOLS.JCL(IOCP) //* 
//*SORTMSGS DD SYSOUT=* 
//SYSOUT DD SYSOUT=* //* 
//SORTWK01 DD UNIT=SYSDA,SPACE=(CYL,(200)) 
//SORTWK02 DD UNIT=SYSDA,SPACE=(CYL,(200)) 
//SORTWK03 DD UNIT=SYSDA,SPACE=(CYL,(200)) 
//SORTWK04 DD UNIT=SYSDA,SPACE=(CYL,(200)) 
 //*-------------------- # OUTPUT DATASET FOR TYPE30 RECORDS 
//* NOTE: DCB INFORMATION FOR THESE DATASETS IS SUBJECT TO CHANGE. 
//* SO IT IS BEST TO LET THE PROGRAM ALLOCATE THEM. 
//*TYP30001 DD SPACE=(CYL,(20,10),RLSE),DISP=(,CATLG),UNIT=SYSDA,
```

```
//* DSN=PATTRSN.TYPE30.DATA 
//* # OUTPUT DATASET FOR SAVE= PARAMETER (SAVE CP2K'S SMF RECORDS) 
//*SMFSAVE DD SPACE=(CYL,(20,10),RLSE),DISP=(,CATLG),UNIT=SYSDA, 
//* BLKSIZE=8192,DSN=PATTRSN.SMF.SAVE //* 
# OPTIONAL USER DUMP DATASET 
//*SYSUDUMP DD SYSOUT=* 
//* Input parameters for 
//*-------------------- the first subrun 
//SYSIN001 DD * 
ENT=SHIFT 1 DATA IN A SINGLE PASS ### YOUR COMPANY NAME 
SYSID=SYSA ### JES SYSID 
DURATION=00:15 RMF/SMF DURATION FOR GATHER 
                     DURATION >= RMF INTERVAL
TIME=(08:00-15:00) CONTINGUOUS PERIOD OF INTEREST 
DATE=(03/28/20-04/03/20) ### CONTINGUOUS DAYS 
PGN=GOAL 
BCU=AUTO * SHOWACT=NONE
SHOWACT=NONE REDUCES OUTPUT SIZE. 
SORT=YES IF RECORDS ARE IN SORTED ORDER * 
OMITTING SORT=YES WILL SPEED THINGS UP. 
PROCESS=YES 
/* 
//*-------------------- 
                                                             the 
second subrun 
//SYSIN002 DD * 
ENT=SHIFT 2 DATA IN A SINGLE PASS ### YOUR COMPANY NAME 
SYSID=SYSA ### JES SYSID 
DURATION=00:15 RMF/SMF DURATION FOR GATHER 
* DURATION >= RMF INTERVAL 
                     CONTINGUOUS PERIOD OF INTEREST
DATE=(03/28/20-04/03/20) ### CONTINGUOUS DAYS 
PGN=GOAL 
BCU=AUTO *SHOWACT=NONE 
SHOWACT=NONE REDUCES OUTPUT SIZE. 
SORT=YES TF RECORDS ARE IN SORTED ORDER
OMITTING SORT=YES WILL SPEED THINGS UP. 
PROCESS=YES 
/* Input parameters for 
//*-------------------- the 
third subrun 
//SYSIN003 DD * 
ENT=SHIFT 3 DATA IN A SINGLE PASS ### YOUR COMPANY NAME 
SYSID=SYSA ### JES SYSID 
DURATION=00:15 RMF/SMF DURATION FOR GATHER 
* DURATION >= RMF INTERVAL 
TIME=(00:00-08:00) CONTINGUOUS PERIOD OF INTEREST 
DATE=(03/28/20-04/03/20) ### CONTINGUOUS DAYS 
PGN=GOAL 
BCU=AUTO * SHOWACT=NONE
SHOWACT=NONE REDUCES OUTPUT SIZE. 
SORT=YES TF RECORDS ARE IN SORTED ORDER
OMITTING SORT=YES WILL SPEED THINGS UP. 
PROCESS=YES 
                                               Input parameters for
```

```
/* 
//*-------------------- MESSAGES FROM THE MVS LOADER 
//SYSLOUT DD SYSOUT=* 
//* THE OBJECT MODULE OF THE PROGRAM 
//SYSLIN DD DISP=SHR,DSN=PATTRSN.CPSTOOLS.JCL(ZOBJEXTR)
```
### <span id="page-36-0"></span>**5. SMF Input Data Requirements**

The following SMF record types and subtypes are used by the Extract program:

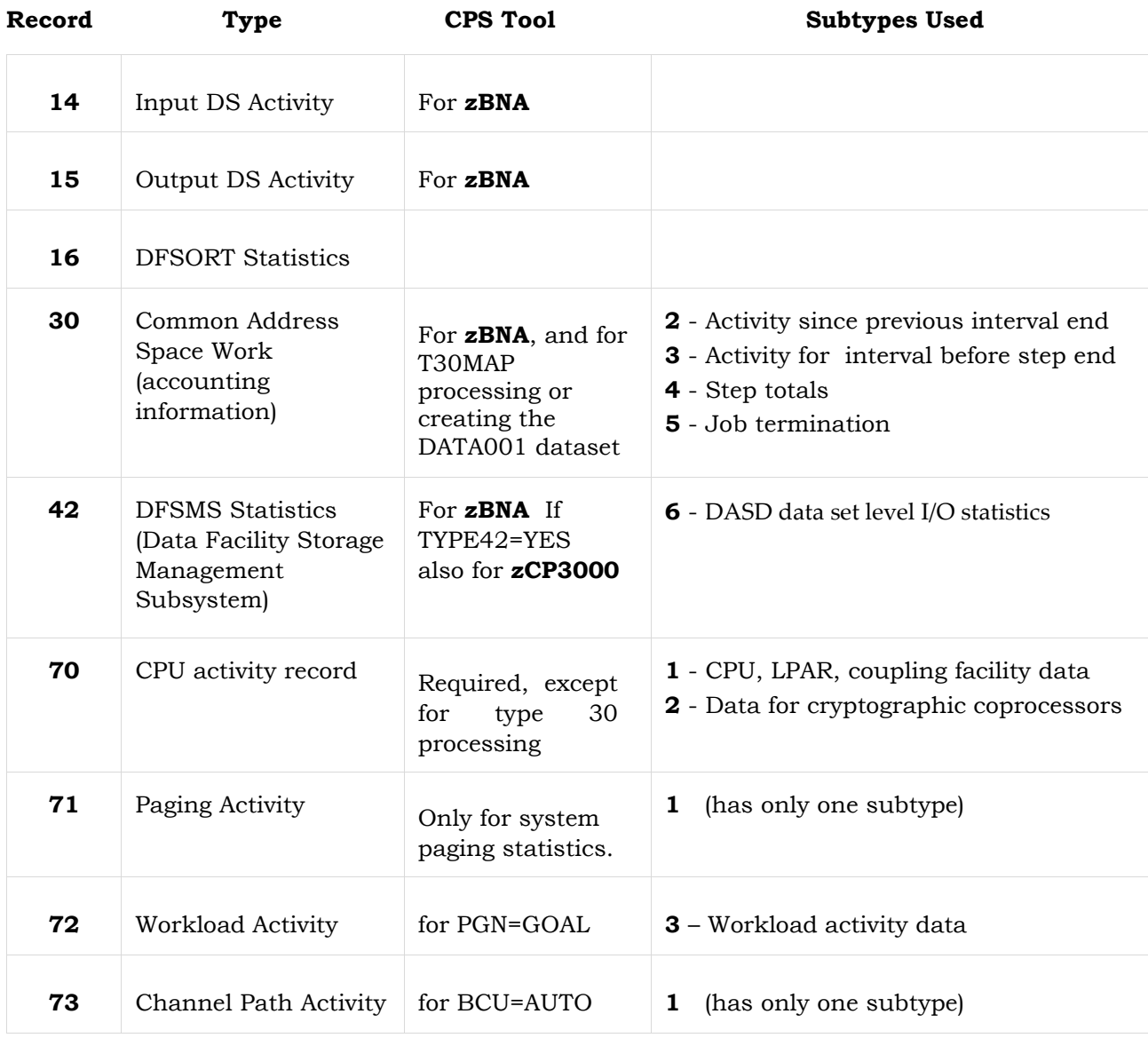

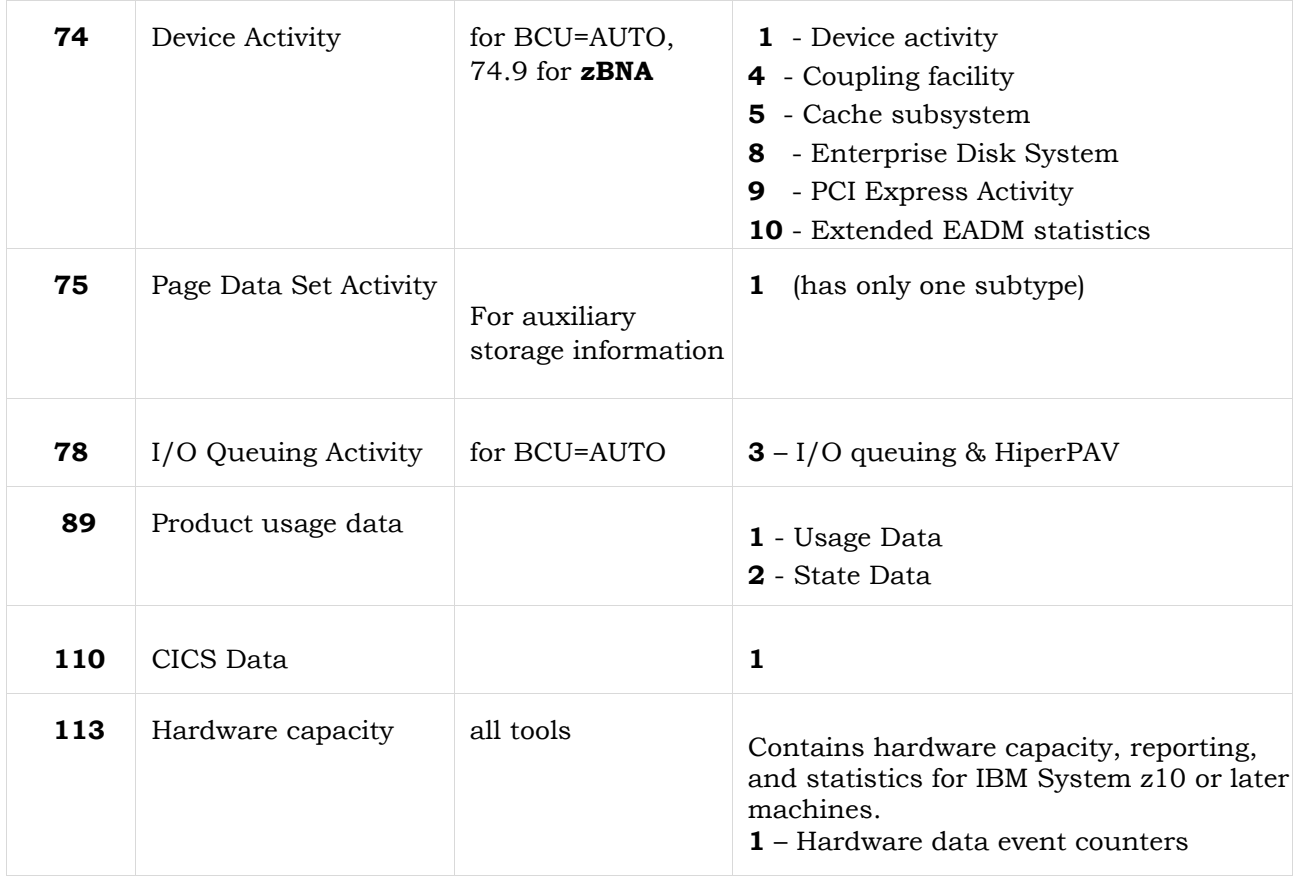

**Note:** the Extract Program will eliminate duplicate records in the input stream. (Occasionally customer procedures are such that records are duplicated in the SMF input stream). If records are discarded a message will indicate how many have been discarded.

**Note:** If you have CMF (Boole and Babbage's equivalent of monitor I) data it is successfully processed by Extract Program as well.

# <span id="page-38-0"></span>**6. Map Files**

There are three supplemental map files that can help provide additional control in processing.

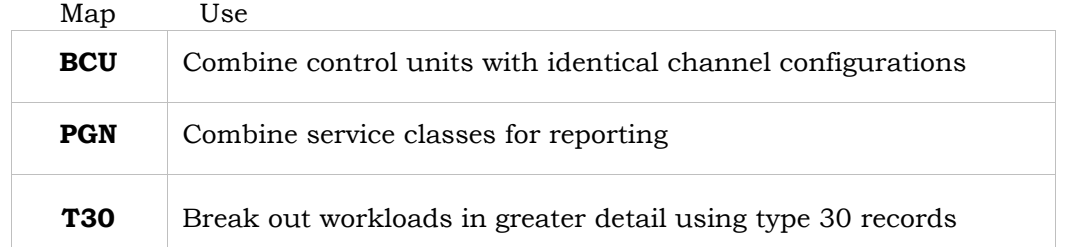

#### **6.1 BCU Map**

BCU (basic control unit) is a term used in the Extract program to represent a physical control unit -- the "box" that may contain multiple LCUs (logical control units). The BCU map provides a mechanism to combine LCUs that are part of the same physical control unit. I.e., a number of LCUs of a single current technology control unit will be reported as only one control unit.

#### **6.1a How the Program Builds the BCU Map**

<span id="page-38-1"></span>When you request that a BCU Map be built by specifying **BCU=AUTO** the processing is as follows (type 74 subtype 1 records are required to do BCU processing. If not present you should omit the BCU DD statement and the BCU=AUTO parameter).

- **1.** If you provide a DD for the IOCP001 DD the associated dataset with **IOCP** data is read in. Normally the IOCDS is only needed for the FICON aggregation function.
- **2.** Then in all cases the SMF data is read in.
	- Type 74 subtype 1 for device information (required)
	- Type 74 subtype 5 for control unit caches and names
	- Type 78 subtype 1 for LCU to path information
- **3.** Next combining of Disk LCUs into BCUs takes place. The first combining takes place using NED (node element descriptor) data. NED data is control unit/device data that a device sends to the host in response to a particular command. Control unit NED data is in 74.5 records and device NED data is in 74.1 records.
- **4.** Using the NED data the program can determine what a physical box is (i.e., the BCU) and will combine all LCUs and channels for a given NED Id into that one BCU.
- **5.** If BCU=FICONAG is specified only LCUs with identical channel configurations are combined based on NED data. This normally results in 2 BCUs for a shark control unit.

The result of this is that we should have essentially one BCU per box (unless we have used BCU=FICONAG). If BCU=COM has been specified additional combining will take place. Since we are combining control units with identical channel configurations it means that control units on copper channels where the control units are daisy chained are combined.

Also if BCU=COM is specified ESCON control units that share the same directors are combined. (This does not happen with the IOCDS option because channel information also includes the ESCON switch and port. These cannot be identical and are not combined.)

If there are 74 subtype 5 records the NED ID determines the type/model, manufacturer, and serial number. Here accurate combining is assured. Without 74 subtype 5 data there is device level NED data in the 74 subtype 1 records but it is at the device level. If they are all reporting the same for all devices on a control unit it is possible to correctly combine the devices.

The BCU map provides an address map for z/OS data which identifies the BCU characteristics. Three types of statements can be in the BCU map:

- TIMESTMP has environmental information and will be first
- BCUx where x is either blank, T or O defines the BCU characteristics.
- ADDRS defines address ranges.

 $\alpha$ ,  $\alpha$ ,  $\beta$ ,  $\beta$ ,  $\beta$ ,  $\alpha$ ,  $\beta$ ,  $\beta$ ,

It is important that the BCUx statement labels match across the different systems so that zCP3000 can correlate them. An example is in **part 4.3**. Here are the OpCodes and operands used in the BCU map file:

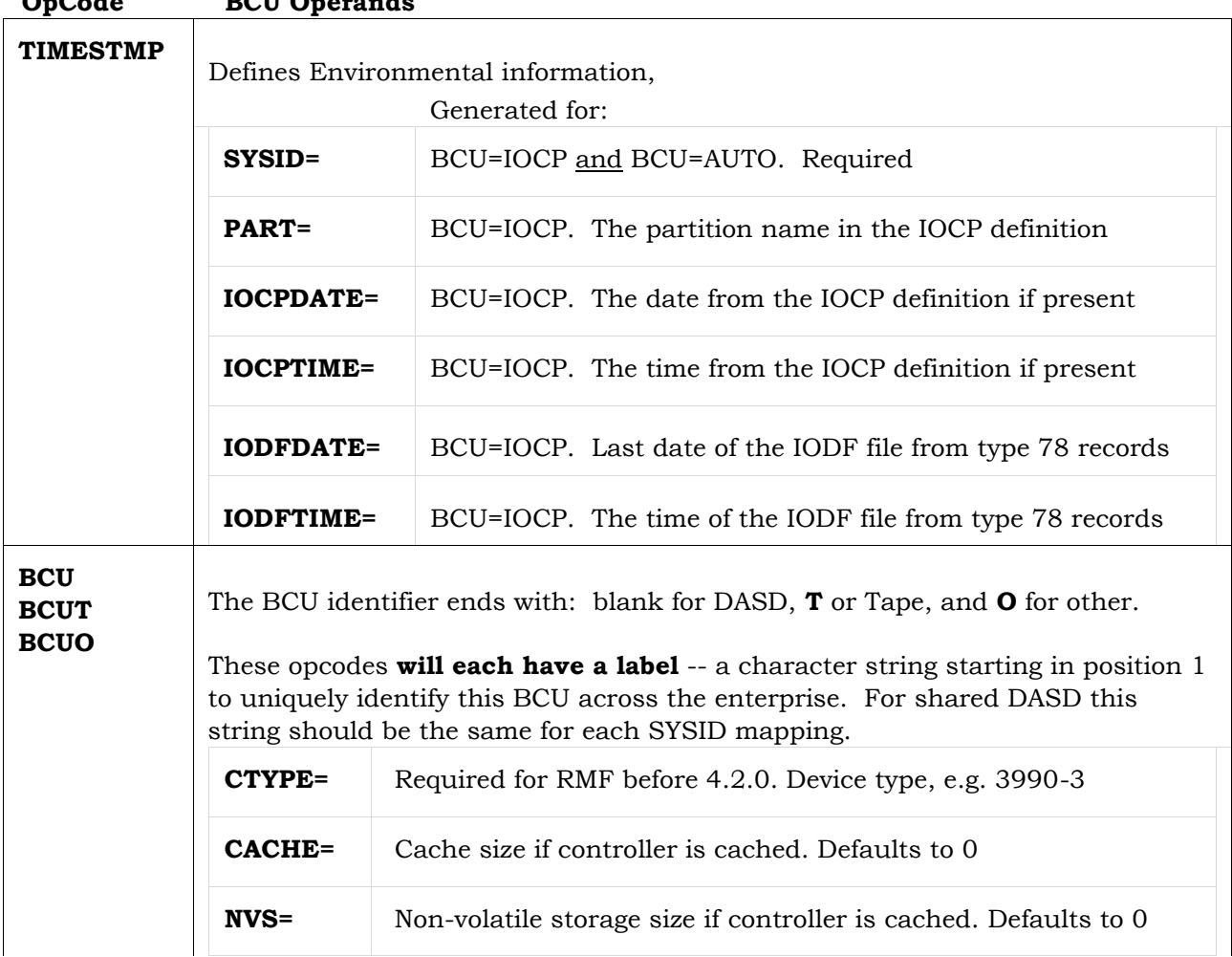

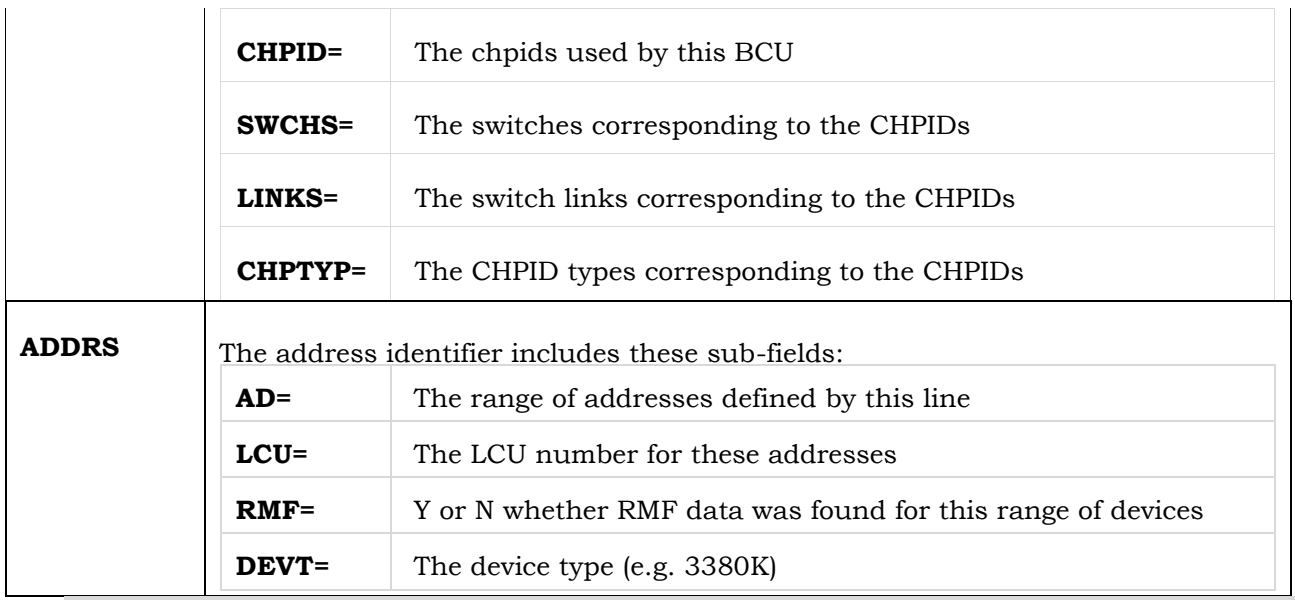

**6.1b BCU Map – Sample Output with BCU=AUTO** 

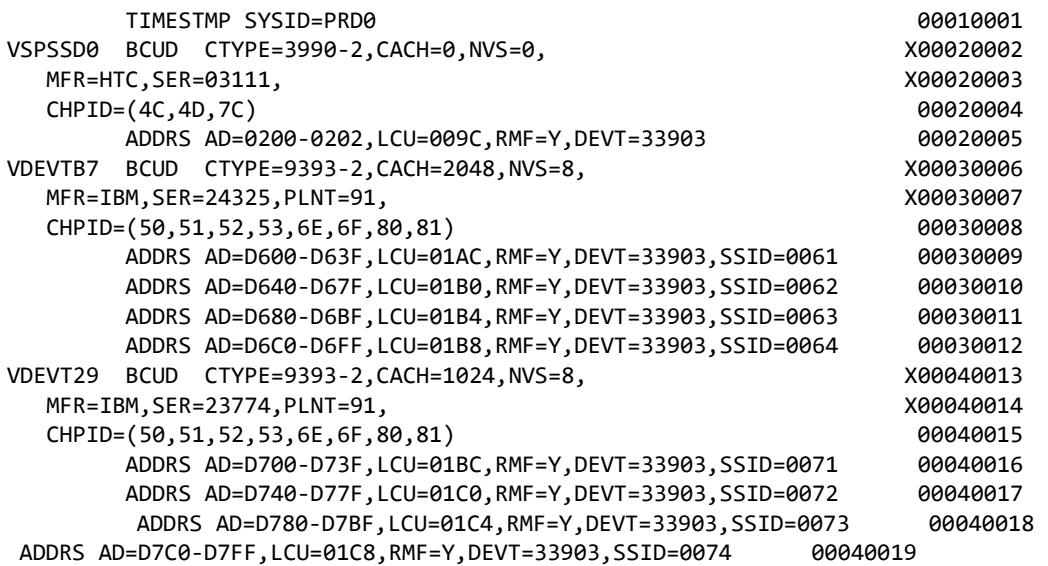

#### <span id="page-40-0"></span>**6.2 PGN Map**

The PGNMAP (Performance Group Name Mapping) is a work file for the WLM (workload management) description of the workload and service class (business units). (The earlier performance group name convention has given way to goal mode operation but the old name is still being used here).

The PGN Mapping mechanism includes a way for you to manually combine service classes for reporting. However, the newer zCP3000 application will handle this automatically so manual adjustments are usually not necessary.

#### **6.2a PGN Map – Reporting Classes**

Reporting classes are included in the EDF and can be viewed in zCP3000. Analysis of most aspects of workloads can be done with these.

Reporting classes can be used in place of a service class but be sure to understand how the reporting classes are set up. A reporting class must correspond to a given workload class. Since this does not always happen, problems can occur.

If you are going to make manual adjustments to the service classes the following steps outline a procedure to verify that you have good data. (An example is in **part 6.2b**).

- **1.** Do one standard Extract run with **PGN=GOAL**. This will build a PGNMAP file.
- **2.** Open the PGNMAP file and find the entries for the reporting performance groups they will contain "**RPT=1**".
- **3.** Change the reporting classes you want to "**RPT=0**". Then comment out the corresponding service classes.
- **4.** Also comment out the workload called "**THE REST**" it will be at the very end of the list of workloads.
- **5.** Remove PGN=GOAL and run the Extract again.
- **6.** Load the two files **separately** into zCP3000. If everything lined up correctly the capture ratio will be identical in each of the files. If this is not the case the reporting performance groups do not correspond directly with the service class.

**Note:** The reporting classes that have been updated in the PGNMAP file will not be available in the reporting class view in zCP3000. In GOAL Mode it is defined by the WORKLOAD name (R723MWNM) and the Service Class name (R723MCMN). The Workload and Service Class data is mapped to a unique description.

(PGN=GOAL) builds a description of WORKLOAD.SCLASS as a default. Each description defines a unique business unit. To combine data from different workload and service class, make their descriptions be the same.

In the example in **part 6.2b** both "SSYSTEM.SYSTEM" and "SYSTEM.SYSSTC" are combined into one unit called "STUFF".

A mapping for each SYSID can be provided or where a performance group maps to a business unit for all SYSIDs to be processed an "\*" is permitted indicating any SYSID. One workload name can now appear across multiple SYSIDs in zCP3000.

The PRTY (priority) field is the relative priority of the workload. This is not so easy to establish in GOAL mode. CP3KEXTR will artificially construct a relative priority value from the R723CIMP (the importance) field. It will be 11-R723CIMP. It is an optional field.

The PGN mapping file contains the following parameters. Two lines are allowed for each. An asterisk for a workload name means put anything not yet processed into this bucket. (See "The Rest" in the example).

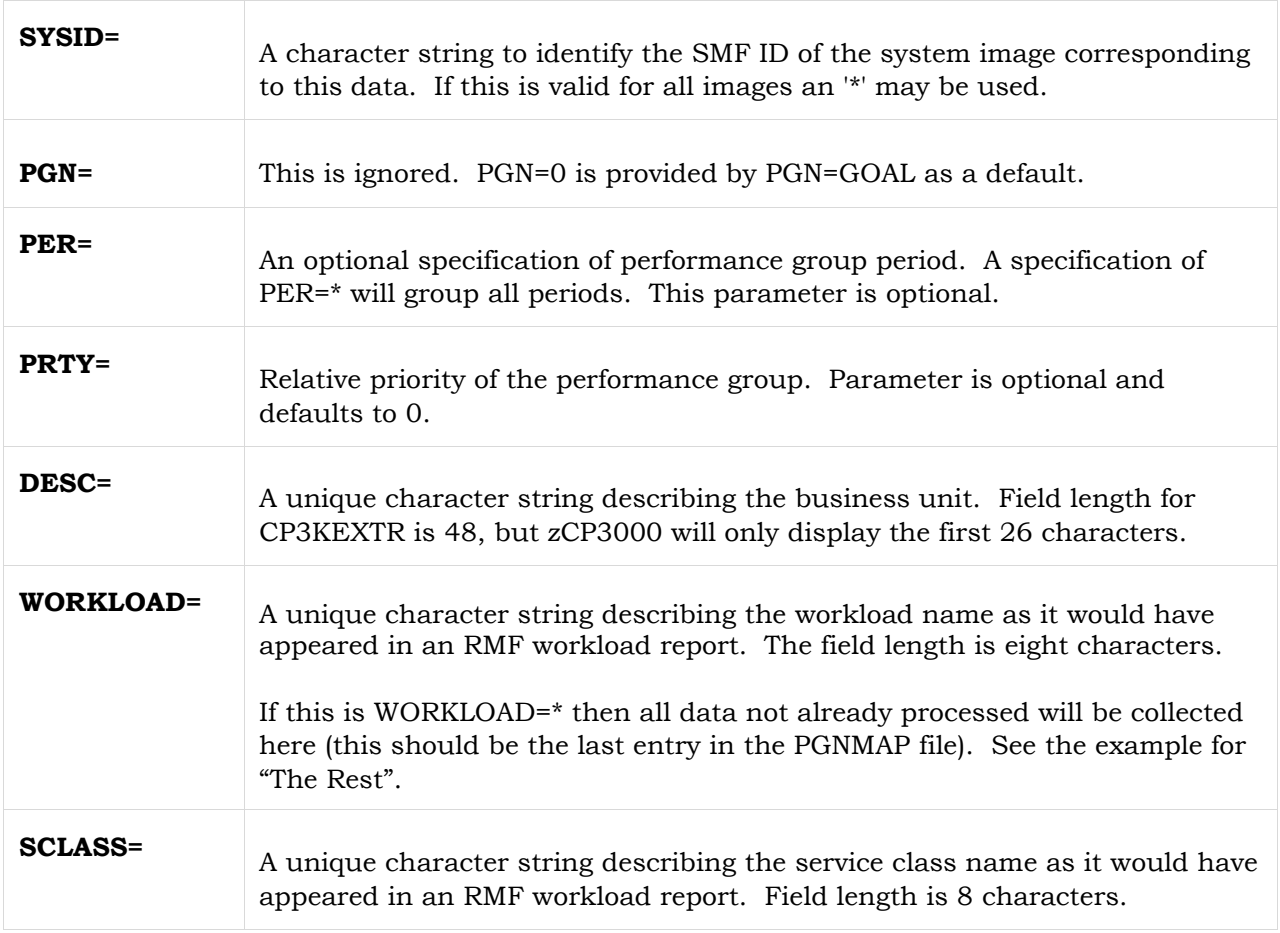

Example of a single PGN map entry:

SYSID=X001 PGN=0 PRTY=9 DESC='CICSTEST.FBTEST ' PER=\* WORKLOAD=CICSTEST SCLASS=FBTEST

#### **6.2b PGN Map – Sample Using Goal Mode**

\*\*\*\*\*\*\*\*\*\*\*\*\*\*\*\*\*\*\*\*\*\*\*\*\*\*\*\*\*\*\*\*\*\*\*\*\*\*\*\*\*\*\*\*\*\*\*\*\*\*\*\*\*\*\*\*\*\*\*\*\*\*\*\*\*\*\* \* SYSID= MUST BEGIN IN COL 1 TO INDICATE START OF RECORD \* DESC= THE DESCRIPTION IS THE WORKLOAD NAME.SERVICE CLASS \* PGN= IS UNUSED IN GOAL MODE (GOAL MODE IS WHEN WORKLOAD IS NOT BLANK) \* PRTY= IN GOAL MODE IS 10-S723CIMP RELATIVE IMPORTANCE OF GOAL \* SCLASS= IS SERVICE CLASS NAME S723MCNM \* REPORT CLASSES ARE COMMENTED OUT \*\*\*\*\*\*\*\*\*\*\*\*\*\*\*\*\*\*\*\*\*\*\*\*\*\*\*\*\*\*\*\*\*\*\*\*\*\*\*\*\*\*\*\*\*\*\*\*\*\*\*\*\*\*\*\*\*\*\*\*\*\*\*\*\*\*\* \*

```
SYSID=X001 PGN=0 PRTY=9 DESC='CICSTEST.FBTEST 
' 
PER=* WORKLOAD=CICSTEST SCLASS=FBTEST 
* 
SYSID=X001 PGN=0 PRTY=8 DESC='TSOTEST.TSOT1 
' 
PER=1 WORKLOAD=TSOTEST SCLASS=TSOT 
* 
SYSID=X001 PGN=0 PRTY=8 DESC='TSOTEST.TSOT2 
' 
PER=2 WORKLOAD=TSOTEST SCLASS=TSOT 
* 
SYSID=X001 PGN=0 PRTY=7 DESC='TSOTEST.TSOT3 
' 
PER=3 WORKLOAD=TSOTEST SCLASS=TSOT
* 
SYSID=X001 PGN=0 PRTY=6 DESC='TSOTEST.TSOT4 
' 
PER=4 WORKLOAD=TSOTEST SCLASS=TSOT 
* 
SYSID=X001 PGN=0 PRTY=0 DESC='TSOTEST.TSOT* 
* 
                                                                  SYSID=X001 PGN=0 PRTY=0 DESC='STUF 
                                                                  PER=* WORKLOAD=SYSTEM SCLASS=SYST 
                                                                  * 
                                                                 SYSID=X001 PGN=0 PRTY=0 
                                                                 DESC='STUF
                                                                  PER=* WORKLOAD=SYSTEM 
                                                                 SCLASS=SYSS
                                                                  * 
                                                                 SYSID=X001 PGN=0 
                                                                 PRTY=0 DESC='The 
                                                                 Rest' 
                                                                  PER=* 
                                                                 WORKLO
                                                                 AD = *SCLASS
                                                                 =any * ....
                                                           Ī
                                                           These will be combined for 
                                                          summarization because the descriptions
                                                          match 
'
```

```
PER=* WORKLOAD=TSOTEST SCLASS=TSOT
```

```
6.2c PGN Map – Sample Using Reporting Classes 
  ******************************************************************* 
  * SYSID= MUST BEGIN IN COL 1 TO INDICATE START OF RECORD 
  * DESC, THE DESCRIPTION IS THE WORKLOAD NAME || SERVICE CLASS 
  * PRTY IN GOAL MODE IS 10-S723CIMP RELATIVE IMPORTANCE OF GOAL 
  * SCLASS IS SERVICE CLASS NAME S723MCNM 
  * RPT = 1 IS REPORTING PERFORMANCE GROUPS 
  ******************************************************************* * 
  SYSID=PROD RPT=0 PRTY=33 DESC='BATCHPRD.BATCHHOT ' 
  PER=* WORKLOAD=BATCHPRD SCLASS=BATCHHOT 
  * 
  SYSID=PROD RPT=0 PRTY=21 DESC='BATCHPRD.BATCHPRD ' 
  PER=* WORKLOAD=BATCHPRD SCLASS=BATCHPRD * 
  SYSID=PROD RPT=0 PRTY=50 DESC='DDFDB2.DDFDB2.1 ' PER=1 
  WORKLOAD=DDFDB2 SCLASS=DDFDB2 
  SYSID=PROD RPT=0 PRTY=34 DESC='DDFDB2.DDFDB2.2 ' PER=2 
  WORKLOAD=DDFDB2 SCLASS=DDFDB2 
  SYSID=PROD RPT=0 PRTY=22 DESC='DDFDB2.DDFDB2.3 ' 
  PER=3 WORKLOAD=DDFDB2 SCLASS=DDFDB2 
  SYSID=PROD RPT=0 PRTY=0 DESC='DISCRET.DISCRET ' 
  PER=* WORKLOAD=DISCRET SCLASS=DISCRET * 
                                                           * 
                                                          SYSID=PROD RPT=0 
  PRTY=54 DESC='STC.STCDB2LO ' 
  PER=* WORKLOAD=STC SCLASS=STCDB2LO *
  *YSID=PROD RPT=0 PRTY=46 DESC='STC.STCDB2HI '
  *PER=* WORKLOAD=STC SCLASS=STCDB2HI
  *YSID=PROD RPT=0 PRTY=54 DESC='STC.STCDB2MD '
  *PER=* WORKLOAD=STC SCLASS=STCDB2MD
```
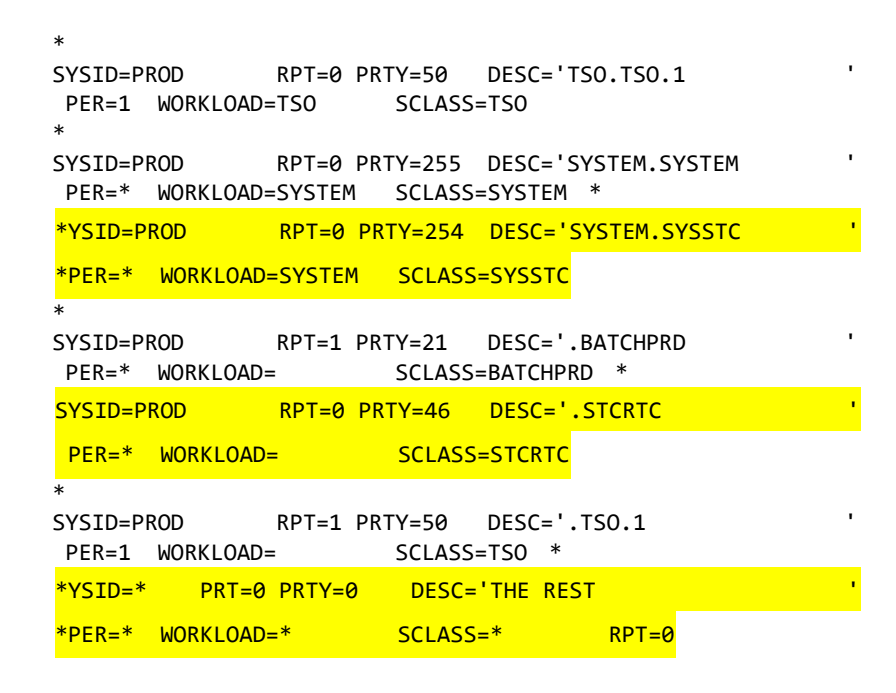

#### <span id="page-44-0"></span>**6.3 T30 Map**

There are cases where the breakdowns by workloads is not as granular we would like. In cases like these we can create a mapping using parameters in Type 30 (work unit accounting) records to break out workloads in greater detail than is possible with WLM Service Classes. To do this the customer must be collecting type 30 interval records (Subtype 2 and 3).

There are some differences between the workload data generated by using SMF Type 72 via a PGNMAP and using SMF Type 30 via a T30MAP.

- The T30 data does not include a lot of the SYSTEM information since SMF 30 is only recording address spaces started after SMF. That's not too much of a problem for the business unit capture ratio but can be for the overall system CR. If you use T72 data, the SYSTEM work is often deleted anyway.
- The T30 data offers you the opportunity to break down the workload in zCP3000 to a much finer granularity. Often all of CICS is put into one service class which means that it will appear as one workload in zCP3000. You can split the CICS workload by using T30 data and jobname as the classification of work.
- You should remember to make the DUR parameter is larger than the type 30 interval.

This option will generate an additional set of workloads like those resulting from the PGNMAP with a different header in the EDF file. Once in zCP3000 you can only process one of these at a time. By default it will be the PGN001 data, but you can set the profile option "TYPE 30" in zCP3000 so it will read the T30M001 instead.

This file is very similar to the PGN map except there is no way to automatically generate one. Therefore, you will need to code this mapping file yourself. Refer to **part 6.3a** . The program looks through this map and the first match it finds will be the entry where the data is accumulated.

Each entry begins with SYSID= in column one and can be at most two lines long. It can have at most one field for job name or RACF userid etc. (**Note**: WLM= and SCN= must both be specified together.)

For example JOBN=PROD\* or JOBN=TEST%% will collect either all jobs which begin with PROD or all jobs that begin with TEST and two characters. To combine these entries in the output the DESC fields for both of these should be the same.

A mapping for each SYSID can be provided or where a performance group maps to a business unit for all SYSIDs to be processed, an "\*" is permitted indicating any SYSID.

One workload name can now appear across multiple SYSIDs in zCP3000.

The PRTY (priority) field is a relative priority of the workload. You will need to somehow arrive at values for the different business units. It is an optional field.

If a type 30 record is found which does not satisfy the criteria of one of the entries, the program will create a new entry for this data. This entry will have a description of "workload name.service class name".

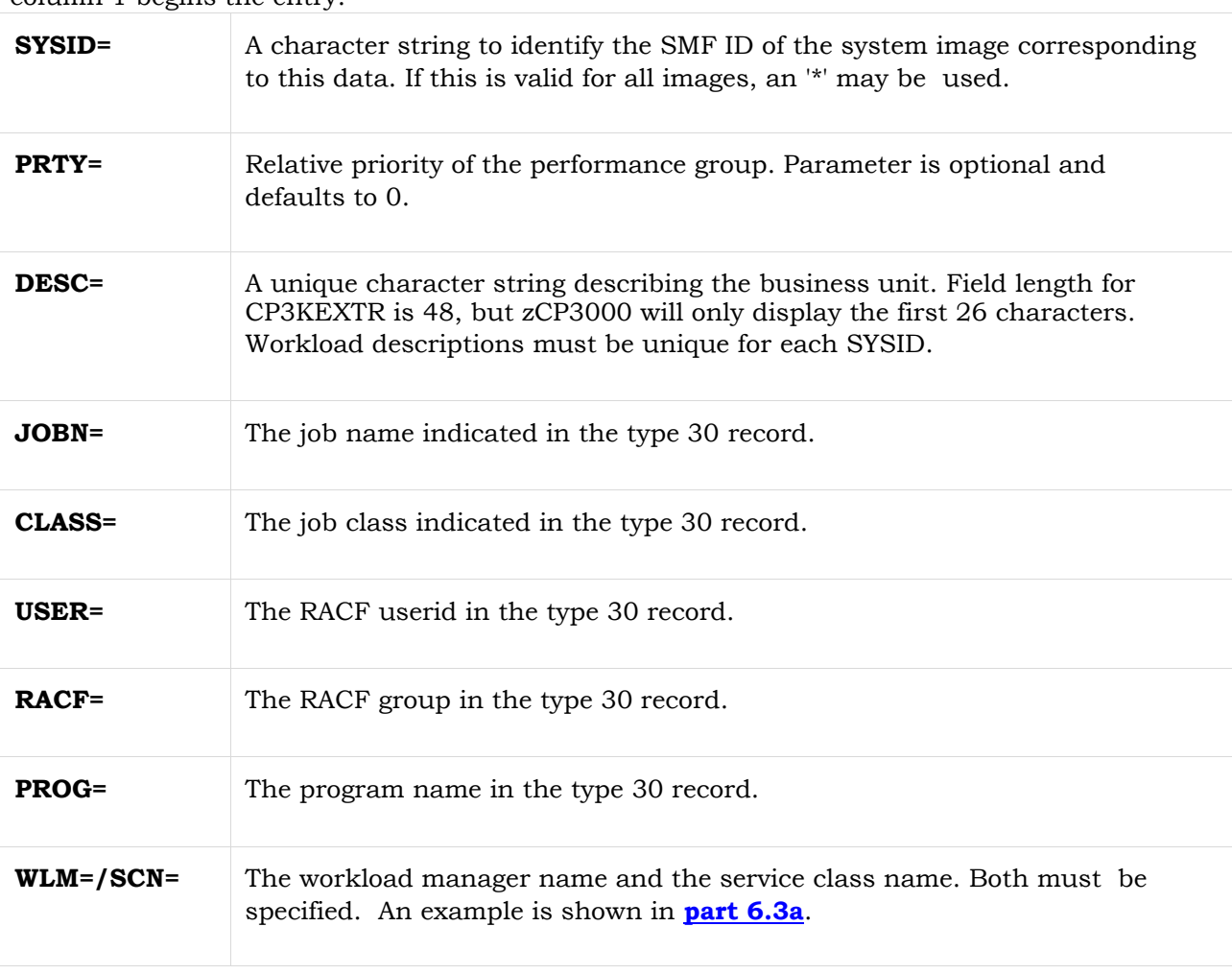

The PGN mapping file contains the following parameters. Two lines are allowed. SYSID in column 1 begins the entry.

#### **6.3a T30 MAP – Sample Data Set**

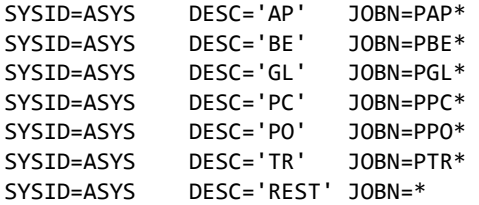

# <span id="page-46-0"></span>**7. "DAT" Output File**

The Extract Program can create the DATA001 file containing selected fields from SMF record types **30**, **42**, **14**, **15, 16,** and **120**. This is a flat text file used by the **zBNA** program. Note that the description of output file formats has been moved to a separate "Technical Reference" manual (that can be found at the same location as this User's Guide).

When these records are encountered in the SMF input the program checks for a DATA001 DD statement. If present the SMF fields are extracted and written to this file. Some of the same data may also be included in the EDF file.

The first character of each record is a number that indicates the data type (30, 42, 14, or 15) and all records and self defining records will start with this same code.

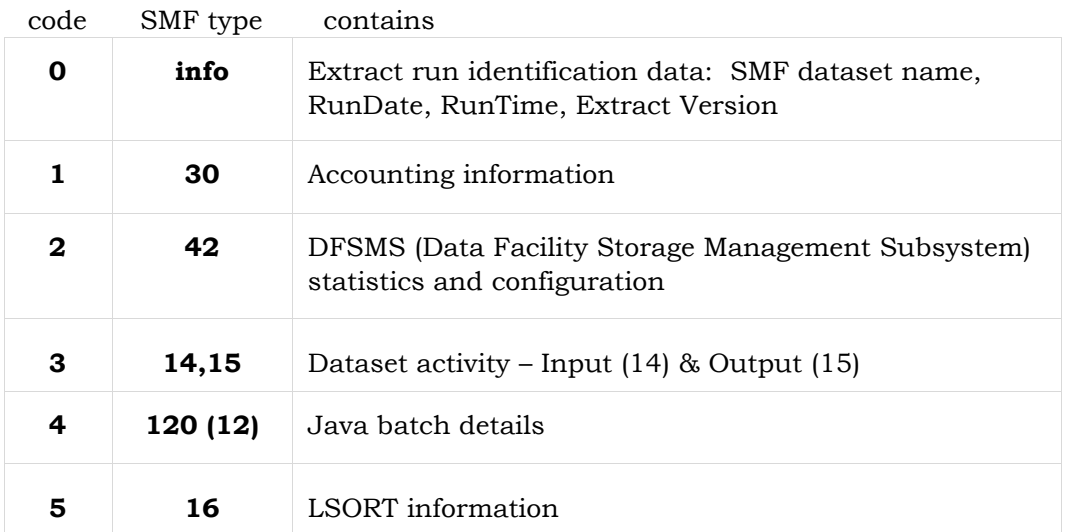

Each line for a self-defining field entry includes the following fields, separated by commas:

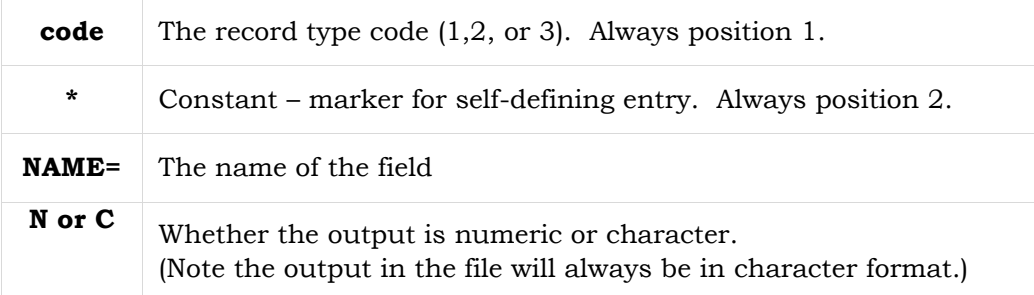

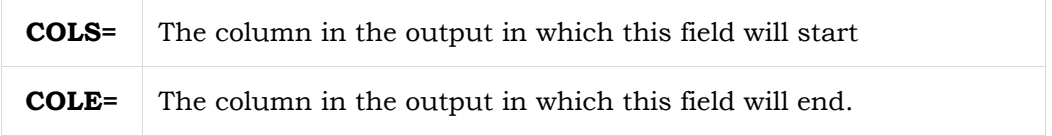

Here is an example of the self defining record data:

```
 1*NAME=SMF30DTE,N,COLS=1,COLE=6 
 1*NAME=SMF30TME,N,COLS=7,COLE=12 
     1*NAME=SMF30STP,C,COLS=13,COLE=13
```
By default only type 30 subtype 4 records (step totals) and subtype 5 records (job totals) are processed. However by using an additional parameter, "SUB30=2,3,4,5" you may specify which other subtypes are to be included.

For example, SUB30=2,3 indicates that you want just subtypes 2 and 3 and will exclude subtypes 4 and 5 (i.e., specifying the SUB30 parameter overrides the default subtype 4,5). The subtype of the record is included in the output so the post processing program can know the source.

### <span id="page-47-0"></span>**8. EDF Output**

The EDF (Enterprise Data File) is the primary output of the Extract program. It is a flat text file that contains the summarized information drawn from the SMF scan. It is an input to other analysis applications like zBNA, zCP3000, and zPCR.

Note: The list describing the EDF vector names has been moved to a separate "Technical Reference" manual (that can be found at the same location as this User's Guide).

#### <span id="page-47-1"></span>**8.1 EDF Format**

The EDF is a text file with 80-character fixed-size records divided into named sections. A section name begins in the first position of a line while subsequent section content always starts in position 7. Each record is organized as follows:

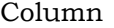

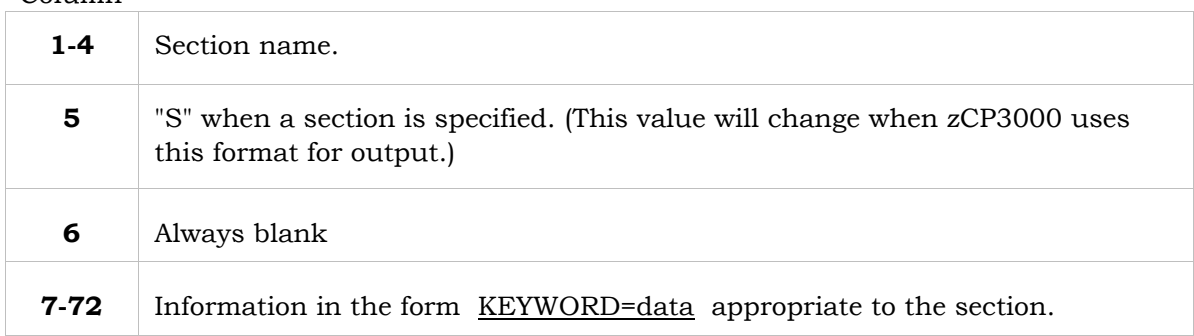

The section content consists of a series of expressions, one for each target SMF field. An expression has a key name followed by an equal sign followed by one or more values. Some have just a single value but more often there will be a series of multiple values (a vector) that is made up of the key name, the equal sign, and the following sequence of items:

- Average of the individual values
- Minimum value
- Maximum value
- Standard deviation of the individual values
- Count of values: the number of individual sample values (see below)
- List of individual sample values one for each reporting interval (see below)

The first 5 items, the summary values, are always present in a multi-item vector. If the individual sample values are not all the same then the list of individual sample values will be present and will follow the count.

But if all the sample values are the same the list of individual sample values will be suppressed. In this case the minimum and the maximum will be equal and the count will indicate the number of sample values but the sample values will not be included. Just the 5 summary numbers will be present.